## Touch Potentiometer User Manual

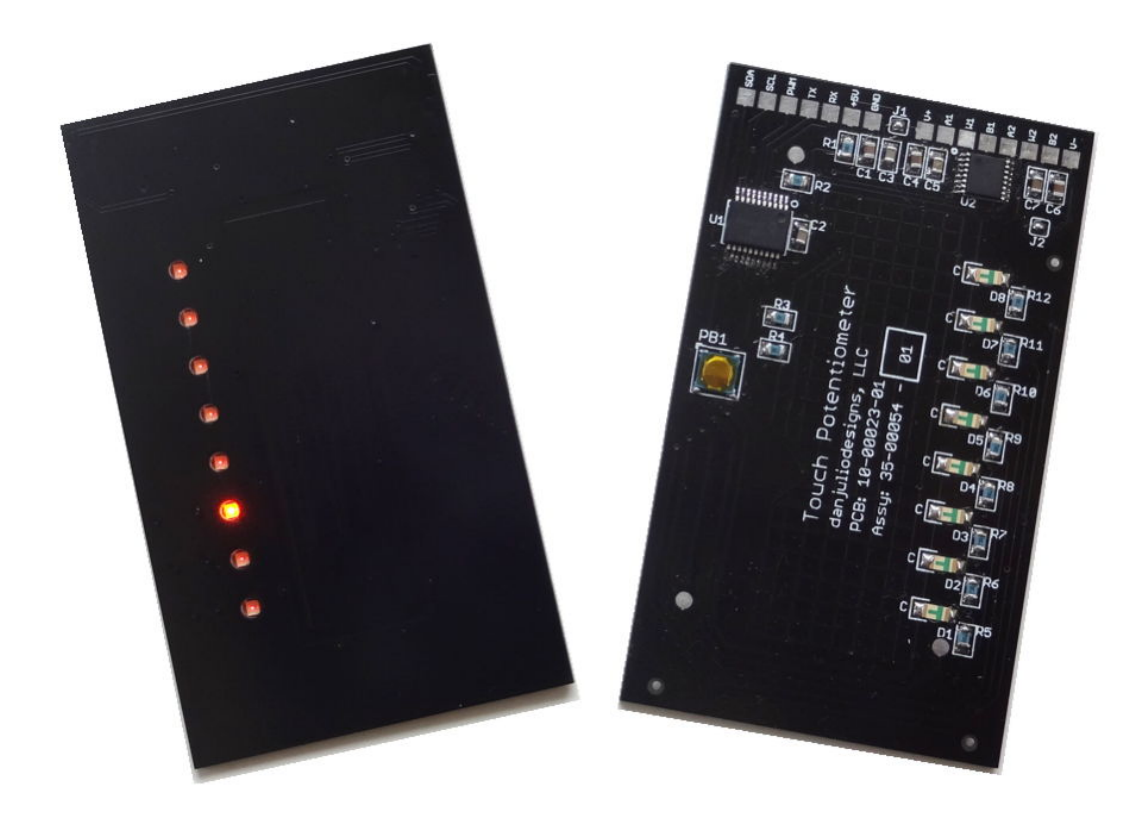

## Table of Contents

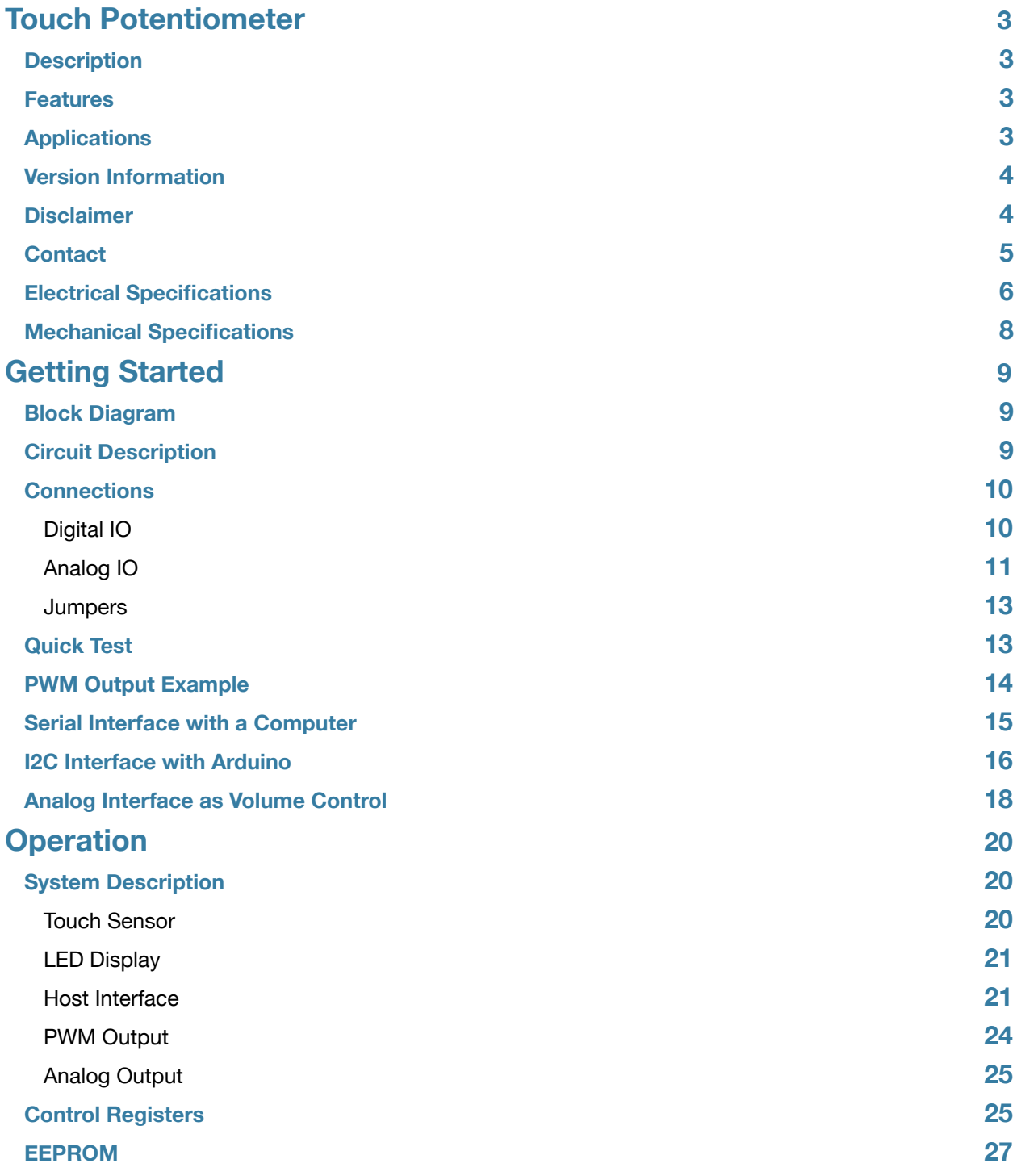

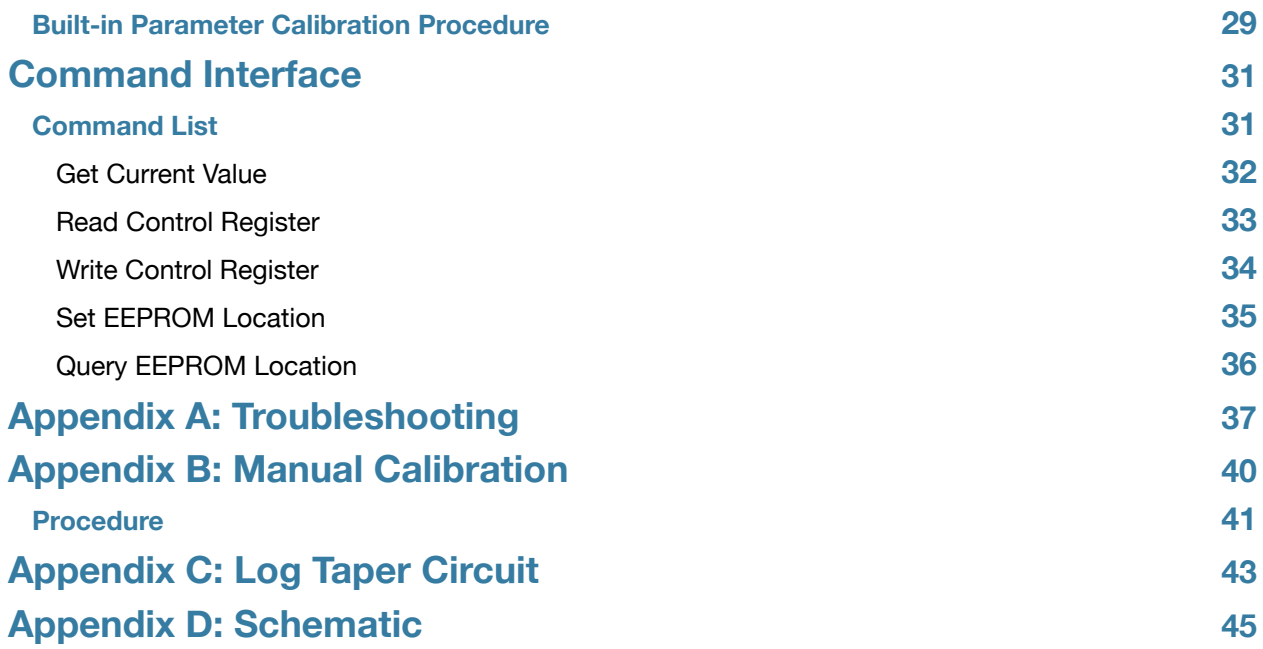

## <span id="page-3-0"></span>Touch Potentiometer

## <span id="page-3-1"></span>**Description**

The Touch Potentiometer is an intelligent linear capacitive touch sensor that implements potentiometer functionality with 256 positions. It can operate as a peripheral to a computer or embedded micro-controller or in a stand-alone capacity. The Touch Potentiometer provides both a dual-channel analog and PWM output for direct control of other circuitry. Configurable analog and PWM transfer functions support a wide variety of applications.

### <span id="page-3-2"></span>**Features**

- Dual host interfaces: Logic-level serial and  $12$ C<sup>TM</sup>
- Dual 8-bit 20 k-ohm 3-terminal digitally controlled variable resistor outputs
- PWM output
- 8 LED display with multiple display modes and intensity levels
- Option for interpolated (soft) changes between touches
- Configurable touch sensor parameters for a variety of PCB covers
- Easily configurable I2C address to allow multiple devices on one bus
- Configurable linear or non-linear PWM transfer function
- Configurable linear or simulated logarithmic variable resistor transfer function
- Variable resistor supports single- or dual-supply operation
- Simple register interface with jabber option
- Programmable power-on default operation
- Built-in calibration procedure
- User-accessible EEPROM data storage

## <span id="page-3-3"></span>**Applications**

- Analog potentiometer replacement
- Stereo channel audio level control
- Computer peripheral
- Embedded system control
- Dimmer for LED lighting applications
- DAC replacement

## <span id="page-4-0"></span>**Version Information**

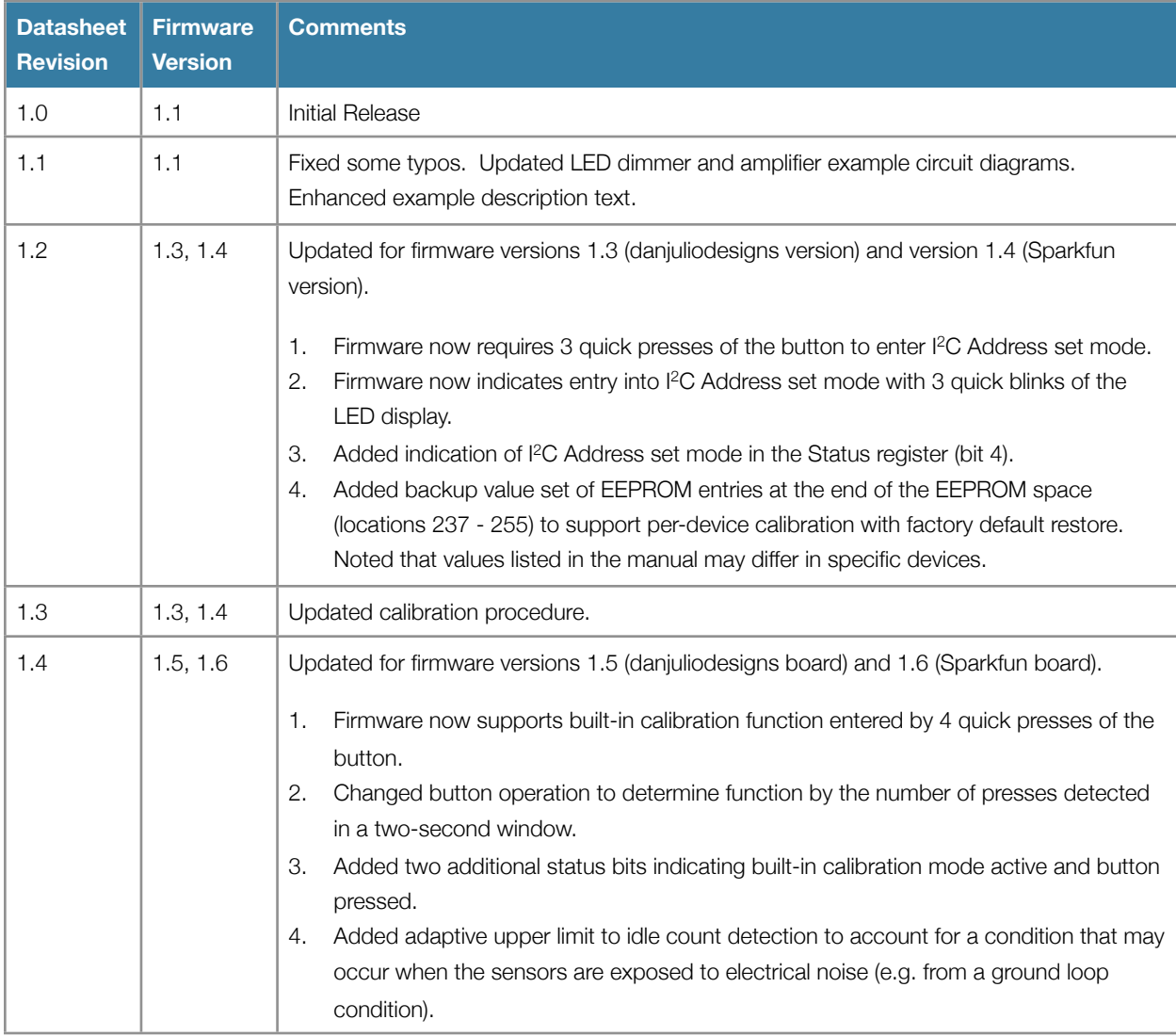

## <span id="page-4-1"></span>**Disclaimer**

Copyright © danjuliodesigns, LLC, 2014-2015, All rights reserved.

Neither the whole nor any part of the information contained in, or the product described in this manual, may be adapted or reproduced in any material or electronic form without the prior written consent of the copyright holder.

This product and its documentation are supplied on an as-is basis and no warranty as to their suitability for any particular purpose is either made or implied.

danjuliodesigns, LLC. will not accept any claim for damages howsoever arising as a result of use or failure of this product. Your statutory rights are not affected.

This document and the functionality of the product may be subject to change without notice.

## <span id="page-5-0"></span>**Contact**

Email: [info@danjuliodesigns.com](mailto:info@danjuliodesigns.com)

Website: [http://www.danjuliodesigns.com/products/touch\\_pot/touch\\_pot.html](http://www.danjuliodesigns.com/products/touch_pot/touch_pot.html)

## <span id="page-6-0"></span>**Electrical Specifications**

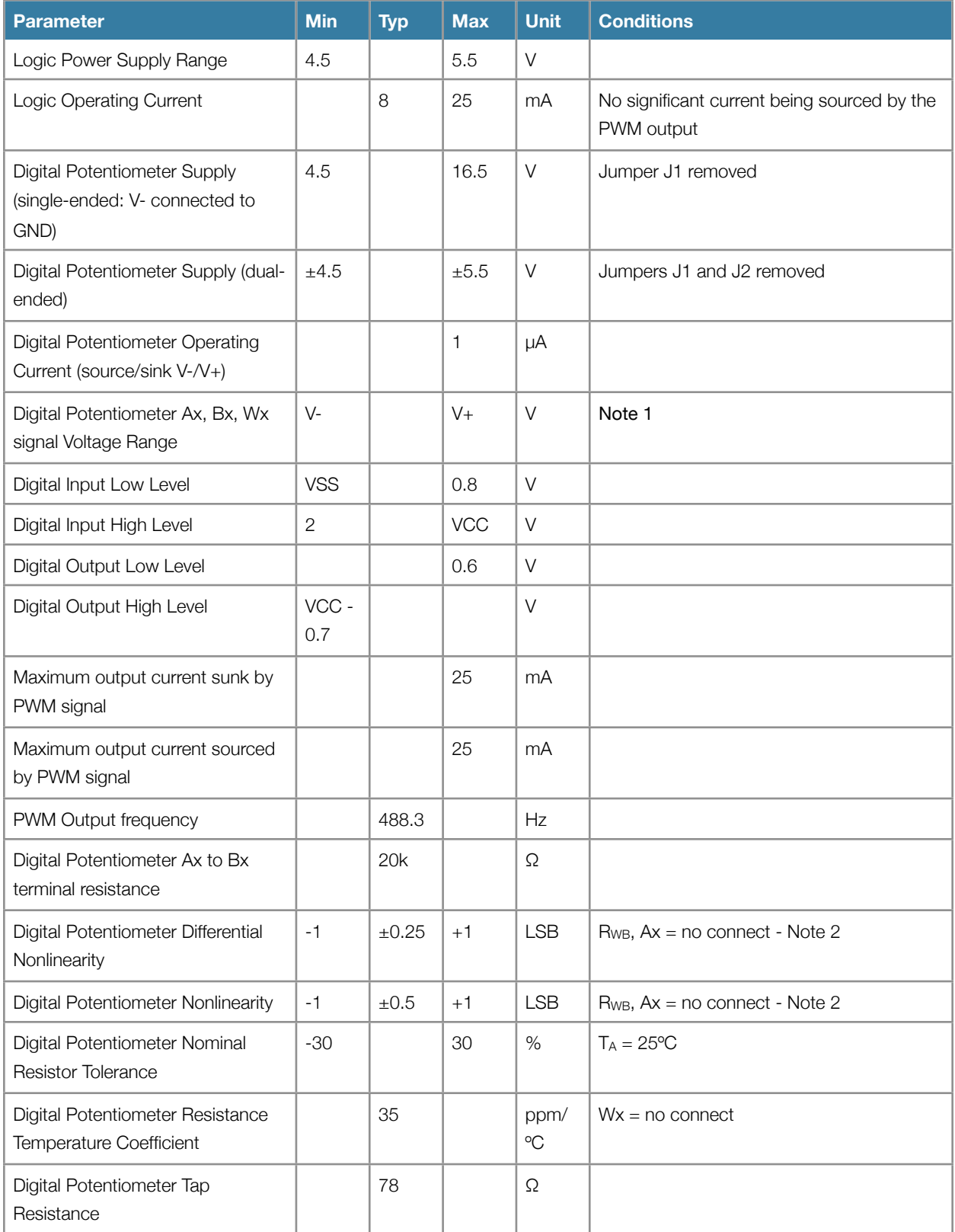

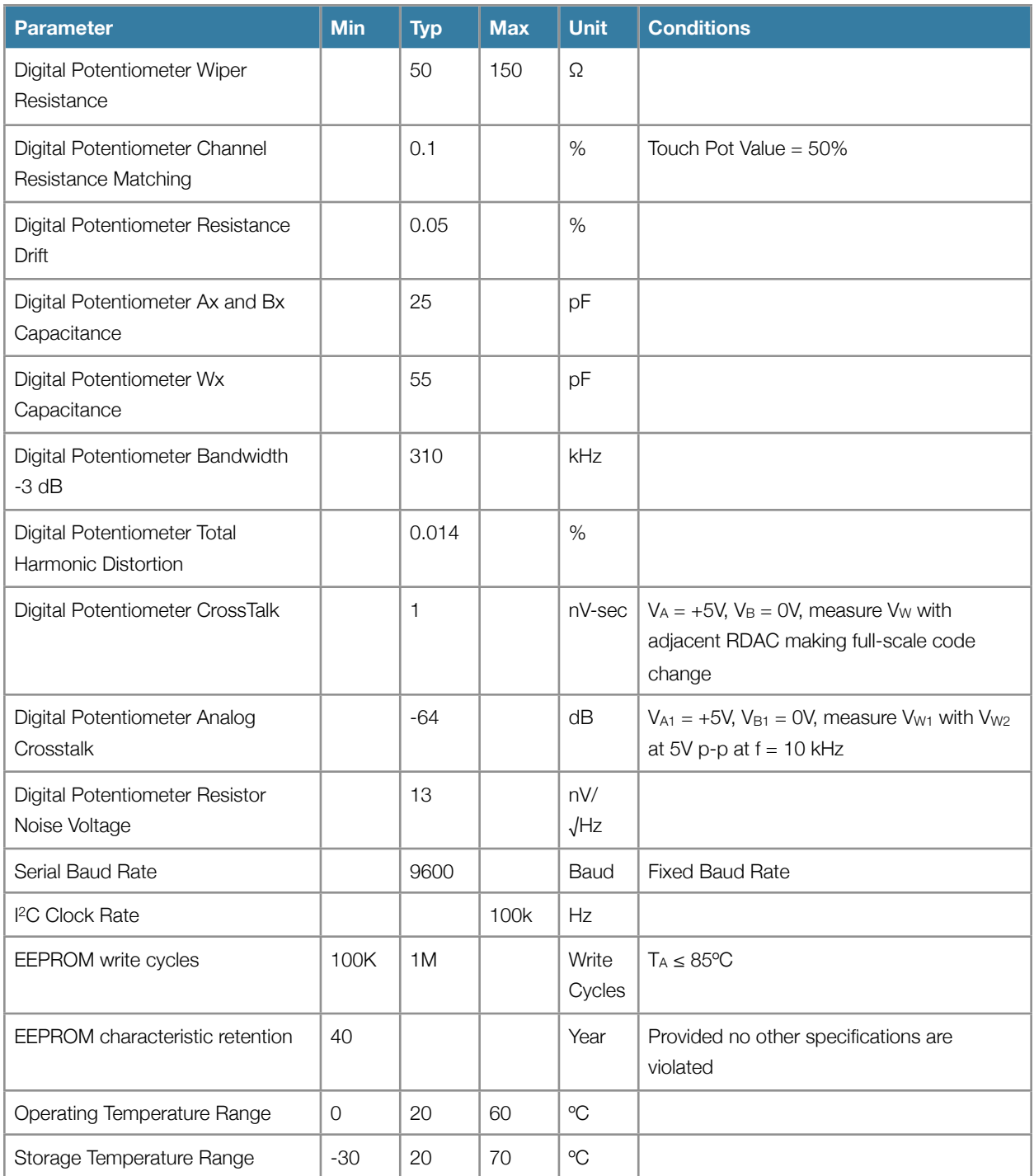

#### Notes

- 1.Digital Potentiometer signals Ax, Bx, and Wx must not exceed the voltage range between V- and V+. Power should be applied to V-, V+ and 5V before or at the same time voltages appear on Ax, Bx and Wx.
- 2.Resistor position nonlinearity error is the deviation from an ideal value measured between the maximum resistance and the minimum resistance wiper positions. Resistor differential nonlinearity measures the relative step change from ideal between successive tap positions. The AD5262 part used in the Touch Pot is guaranteed monotonic.

## <span id="page-8-0"></span>**Mechanical Specifications**

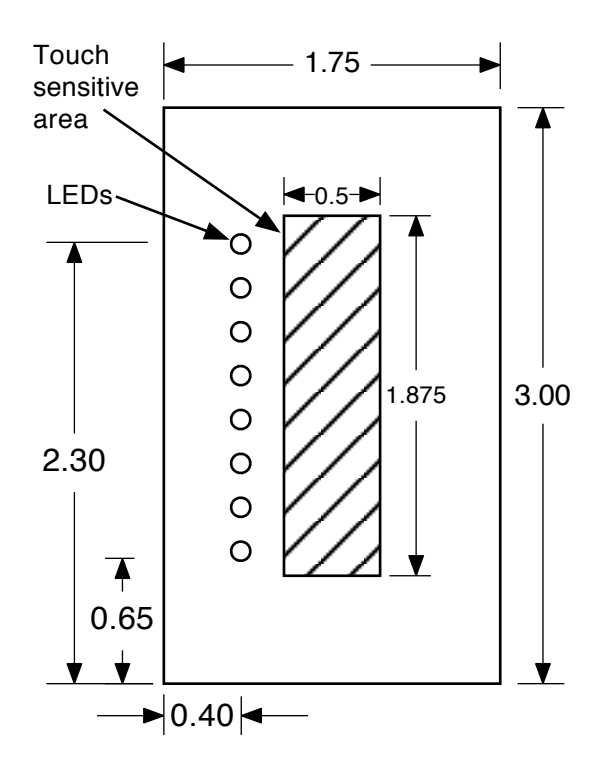

*Board Dimensions (inches)*

## <span id="page-9-0"></span>Getting Started

## <span id="page-9-1"></span>**Block Diagram**

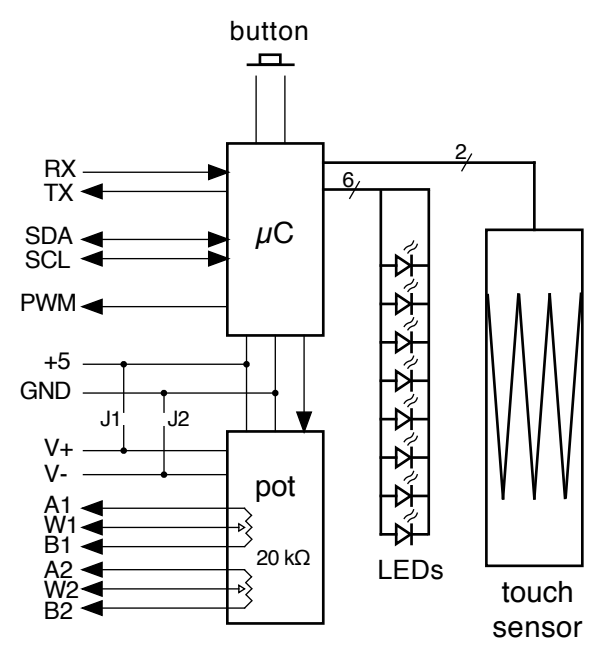

*Touch Potentiometer Block Diagram*

## <span id="page-9-2"></span>**Circuit Description**

The Touch Potentiometer is controlled by a Microchip PIC16F1829 8-bit micro-controller that provides the host interface, LED control, capacitive sense and peripheral control functions. The digital potentiometer functions are provided by an Analog Devices AD5262 integrated circuit. Capacitive sensing is done by two, interleaved sensors on the top side of the PCB that control an oscillator inside the micro-controller. Touching the sensors changes the oscillator frequency which is read by the micro-controller. Position is determined by a ratio-metric calculation of the changes in oscillator frequency for both sensors. The LEDs are controlled using pulse-width-modulation and multiplexing. A push button allows changing the I<sup>2</sup>C address and device calibration without an external computer or micro-controller.

## <span id="page-10-0"></span>**Connections**

Connections to the Touch Potentiometer are made with solder pads on the rear side of the circuit board. There are two sets of connections, one set for the digital power and IO and another set of connections for the analog potentiometer power and signals.

Two jumpers, described later, allow powering the analog potentiometer from the digital +5V power.

A button allows the user to quickly change the I2C address of the Touch Potentiometer using the touch sensor.

**Note: Extreme care should be taken when soldering or de-soldering leads to the Touch Potentiometer solder pads or adding or removing a jumper. Too much heat or pressure may tear the pad or jumper location off the PCB. Use a fine-tip soldering iron and a minimum amount of solder.**

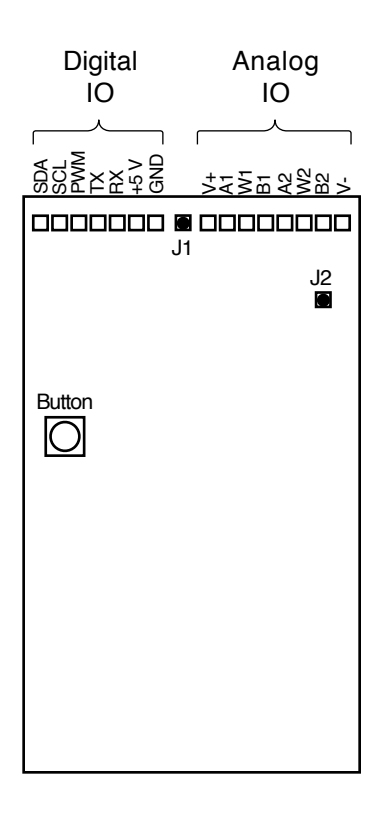

*Board Layout (Rear View)*

#### <span id="page-10-1"></span>**Digital IO**

The Touch Potentiometer Digital IO connections consist of the 5V and ground power signals for the micro-controller and digital portion of the AD5262, a TTL-level serial interface, an I2C interface and the PWM output.

The Touch Potentiometer communicates to a host device using TTL-level serial interface or an I<sup>2</sup>C interface. Both interfaces are active simultaneously. The serial interface operates at 9600 baud. Data is transmitted using 8 data bits, 1 stop bit and no parity (8N1). The I2C interfaces is a 7-bit slave with a maximum clock rate of 100 kHz. It does not support General Call or 10-bit addressing.

The PWM output generates a signal with a duty-cycle that is proportional to the current Touch Potentiometer value. A value of zero results in a PWM output of 0% duty cycle (off). A value of 255 (full-scale) results in a PWM output of nearly 100% duty cycle (on).

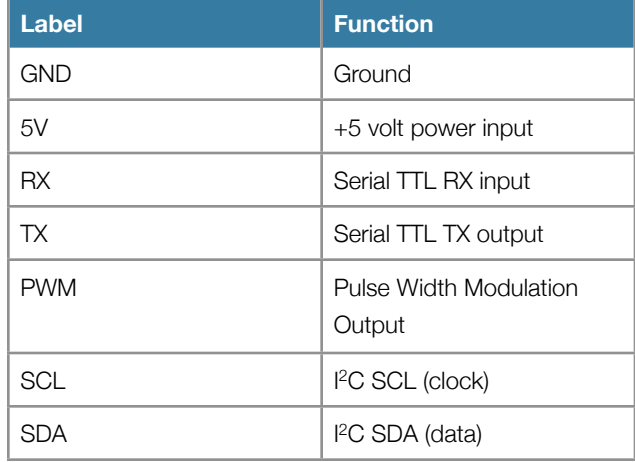

*Digital IO pad descriptions*

#### **Important Note about Power Supplies**

The capacitive sensors may be adversely affected by electrical noise. They are sensitive to 50 and 60-Hz energy that may be coupled through power supplies with inadequate line filtering or configurations with a ground loop (for example, a system that has a DC power supply and is also connected to a computer with its own power supply). It may be necessary to include an AC line filter in front of some cheap switch-mode power supplies or to eliminate ground loop conditions.

#### <span id="page-11-0"></span>**Analog IO**

The Touch Potentiometer Analog IO signals consist of the AD5262 wiper and wiper power supply signals. The AD5262 supports two separate digital 20 k-ohm potentiometers, each with two terminals and a wiper connection. They have their own power supply connections allowing the voltage levels on the potentiometers to exceed the +5 volt logic power supply (see important note below).

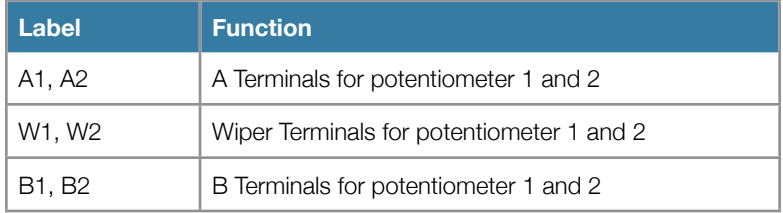

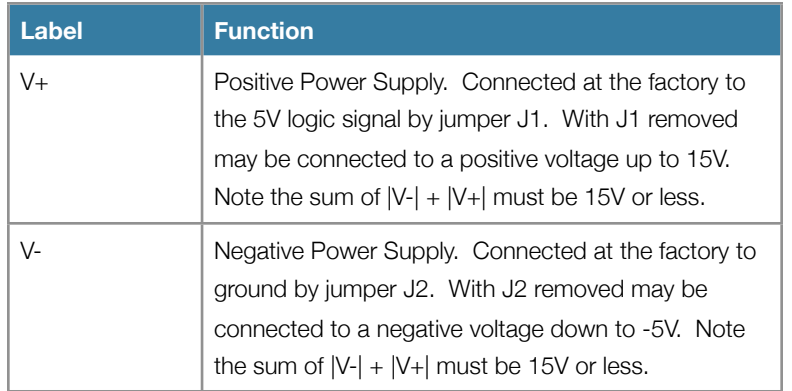

*Analog IO pad descriptions*

#### **Important Notes about V+ and V-**

Care must be taken with V+ and V- to prevent damage to the ICs on the Touch Potentiometer.

- 1. V+ and V- must always be connected to power and should be powered before or at the same time voltages appear on the A, B and W signals and 5V input.
- 2.By default, V+ is connected to 5V with jumper J1 and V- is connected to ground with jumper J2. Voltages on the A, B and W signals should not exceed the range of 0 - 5V with these jumpers installed. Remove these jumpers by removing the solder blob if a different power supply will be connected to V+ and/or V-.
- 3. The maximum voltage potential between V- and V+ is 15 volts. V- maximum is -5V. V+ maximum is 15V.
- 4. Electrical noise on V- and V+ may be coupled into the signal passing through the potentiometer. A power supply connected to V- and V+ may require additional filtering to eliminate this noise.

#### <span id="page-13-0"></span>**Jumpers**

Jumpers J1 and J2 are designed to be bridged with solder (no other conductor necessary). They may be removed by carefully sucking up the solder using a vacuum solder sucker or solder wick.

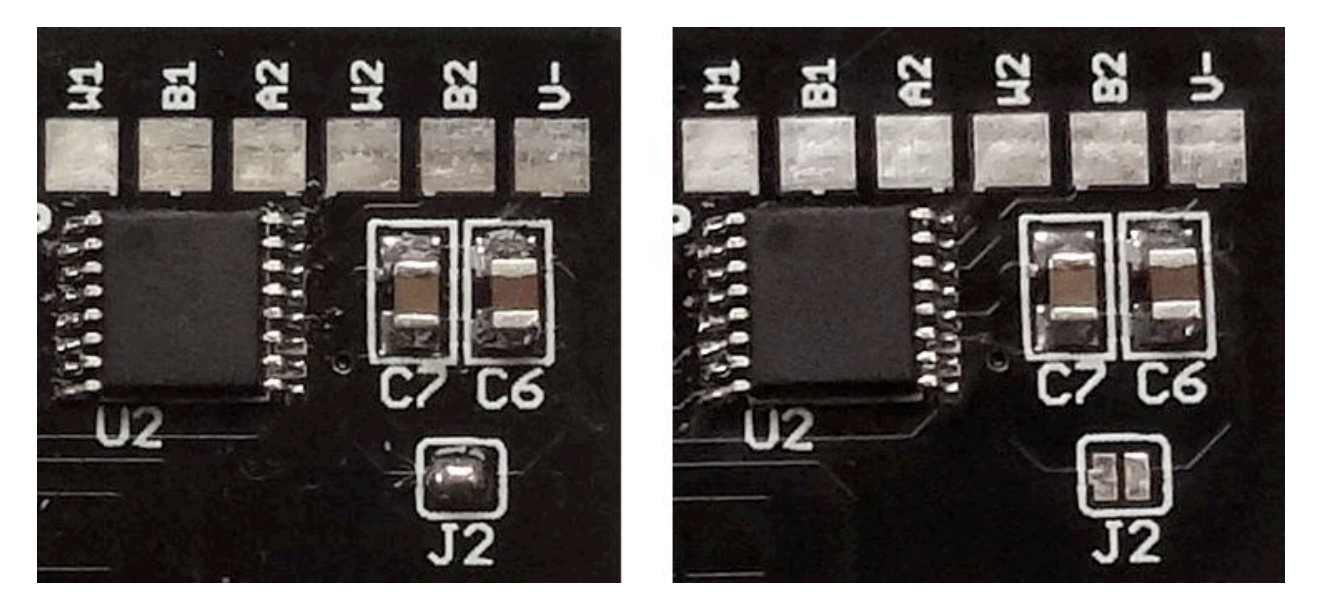

*Jumper installed and removed*

## <span id="page-13-1"></span>**Quick Test**

The Touch Potentiometer may be tested with only a 5 volt regulated power supply.

Attach the Touch Potentiometer to the 5 volt power supply and switch on the power supply. Four LEDs should light as shown in the following figure. This indicates the Touch Potentiometer is performing an initial calibration to determine its idle average values. Make sure you are not touching the sensor during the calibration. The calibration will last approximately two seconds and then the Touch Potentiometer should begin normal operation.

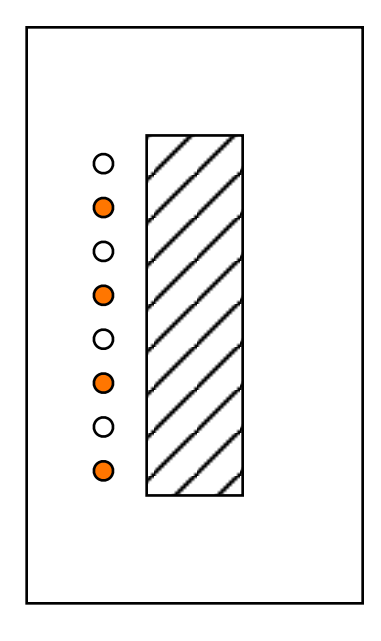

*Initial Calibration*

In normal operation, the factory default Touch Potentiometer will light all eight LEDs with a bright "spot" that indicates the current value ("linear" display mode). Sliding a finger along the sensor area will move the spot to follow the touch location. After a few seconds of inactivity the LED display will automatically dim.

## <span id="page-14-0"></span>**PWM Output Example**

The PWM output may be used to control external devices such as the intensity of LED lighting strips. It is a 5V logiclevel, active-high signal with a maximum drive capability of 25 mA. It may be used to directly control the gate of a MOSFET transistor, base of a bipolar transistor (through an appropriately sized base resistor) or connect directly to another 5V logic input. The PWM output has a period of approximately 488 Hz and a minimum high time of 2 uSec. It may be configured with a linear or non-linear transfer function. The non-linear transfer function is useful in dimming applications.

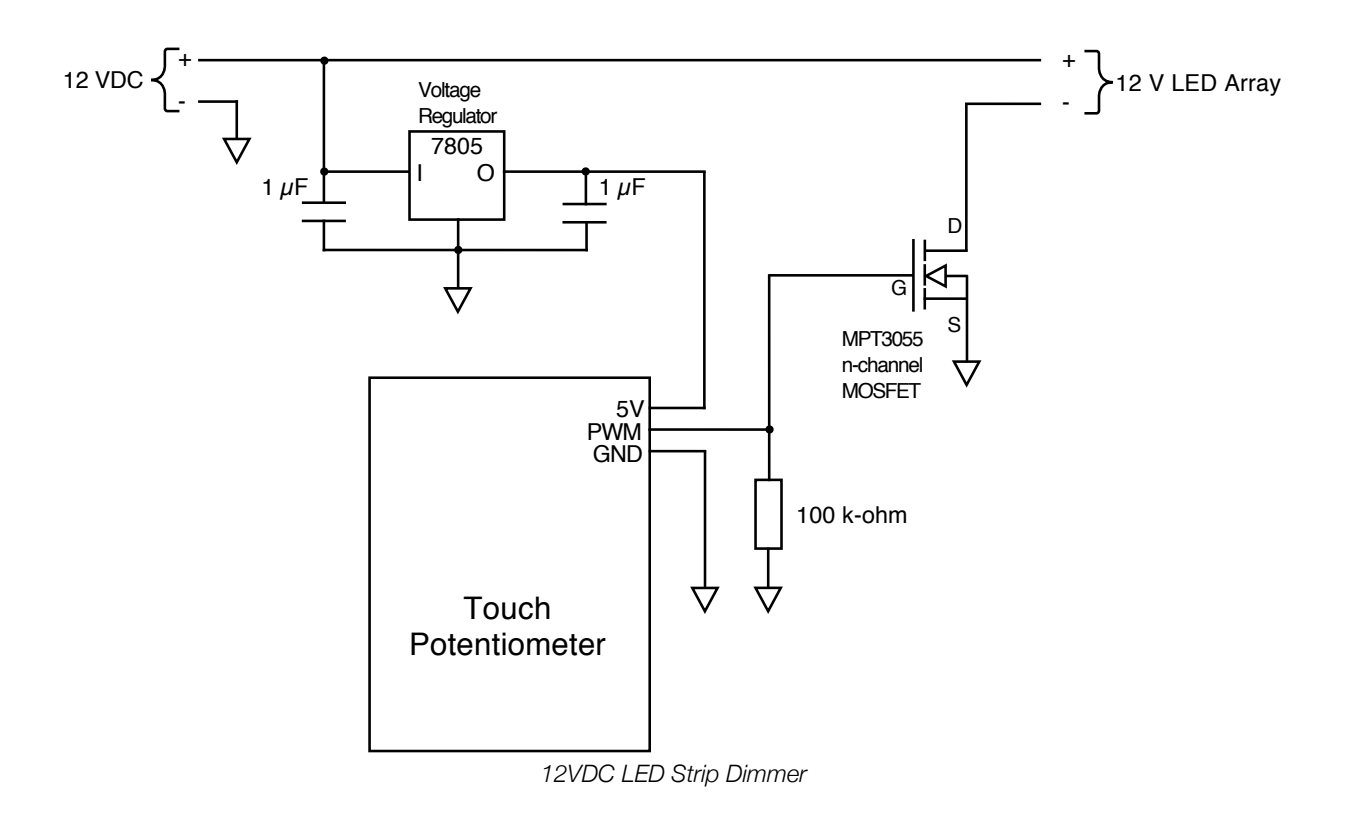

The PWM output controls a low-side switch in this example. The 100 k-ohm resistor keeps the MOSFET turned off while the micro-controller in the Touch Potentiometer starts up (and the PWM output is not driven).

## <span id="page-15-0"></span>**Serial Interface with a Computer**

A computer with a USB interface and terminal emulator program can access the Touch Potentiometer using the serial interface connected to a USB-to-serial device like a FTDI FT232R break-out board or a micro-controller like the Arduino Leonardo that has both a USB interface with Communications Device Class (CDC) support and a serial port. The Touch Potentiometer serial interface operates at 5V logic levels with a data rate of 9600 baud, eight data bits, no parity and one stop bit (8N1).

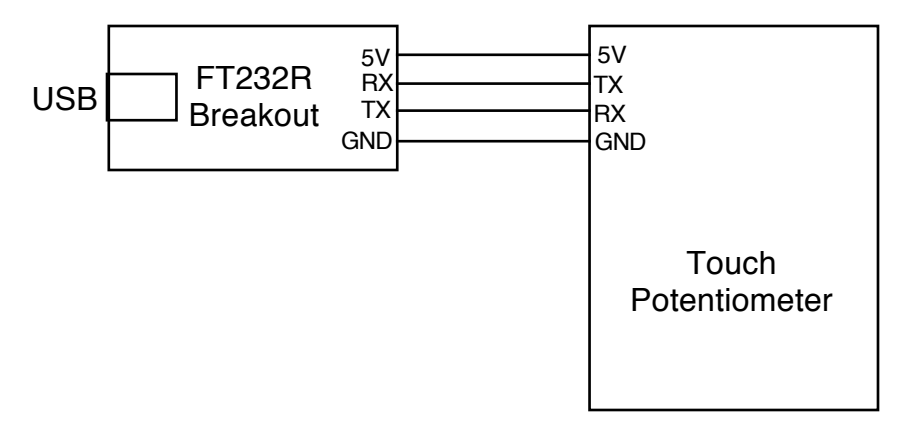

*USB Serial Interface*

The serial interface is connected to a computer using a FTDI FT232R breakout board. The user may interact with the Touch Potentiometer using a terminal emulator program running on the computer. The Touch Potentiometer implements a simple ASCII command interface described in the section ["Command List](#page-31-1)".

A few example commands are described below. It is assumed the Touch Potentiometer has just been powered up (untouched) and the terminal emulator started and connected to the serial port. The terminal emulator is also configured to locally echo typed characters (the Touch Potentiometer does not echo back received characters).

- 1. Type the character 'G' followed by the Return key. This "gets" the current potentiometer value, a number between 0 and 255. The Touch Potentiometer powers up with a value of 0.
- 2. Type the string "W 1 128" followed by the Return key. This "sets" the current potentiometer value to mid-point. You should see the LEDs immediately change to represent the change.
- 3. Type 'G' followed by the Return key again. The Touch Potentiometer will respond with the value of 128.
- 4. Experiment by changing the value with your finger and reading it out using the 'G' command.

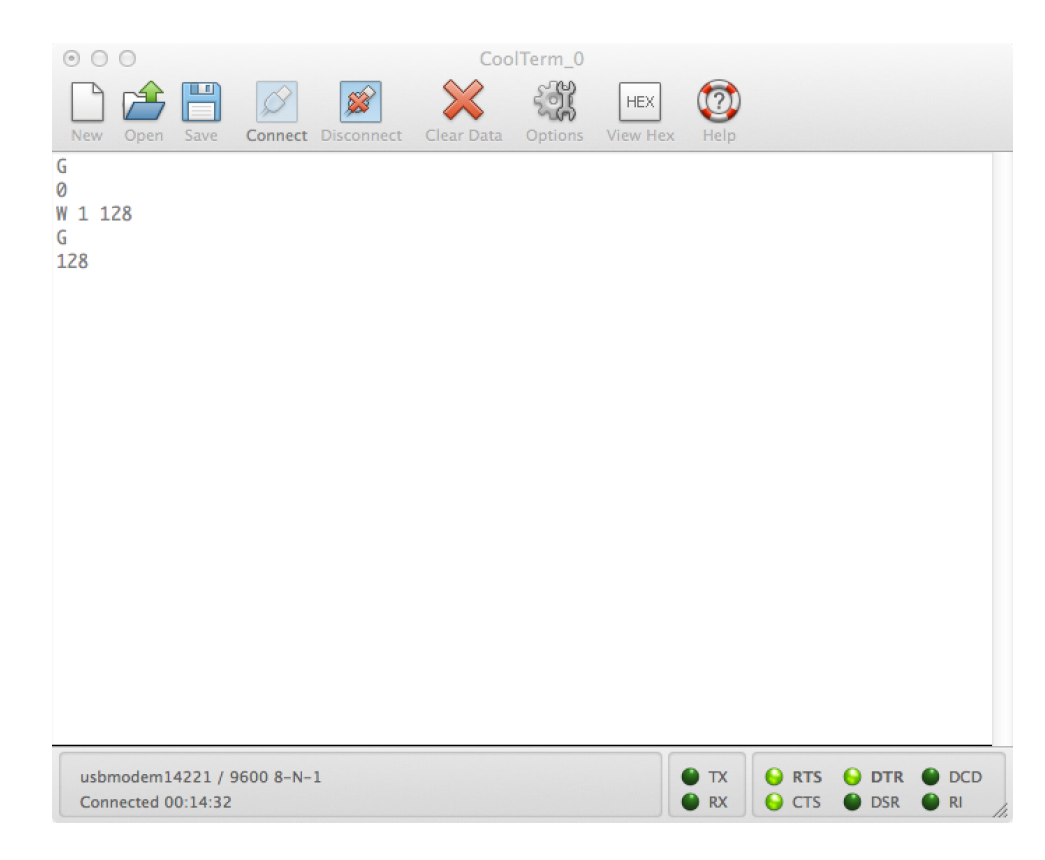

*Example Serial Session*

### <span id="page-16-0"></span>**I 2C Interface with Arduino**

A micro-controller can access the Touch Potentiometer using an I2C interface. The Touch Potentiometer supports 7-bit addressing and a maximum transfer rate of 100 kHz. It utilizes two I<sup>2</sup>C addresses. The first address is used to directly access (get or set) the Touch Potentiometer value and the subsequent address is used for accessing control registers and other resources. The address can be changed. See Changing I<sup>2</sup>C Address for more information.

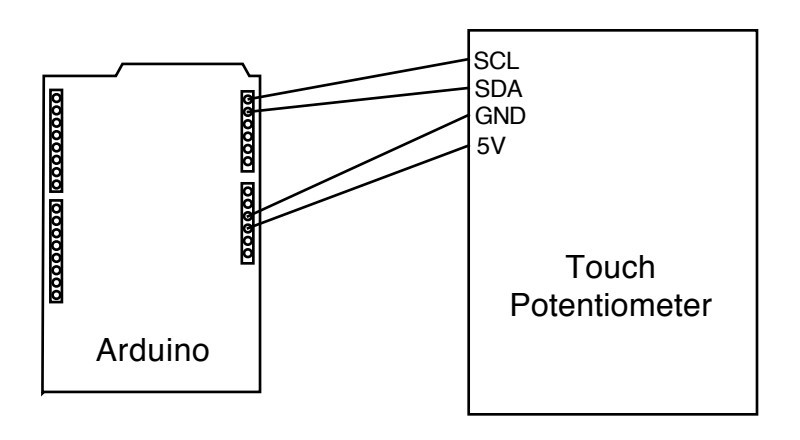

*Arduino Connections*

The Touch Potentiometer may be connected to a 5V Arduino I<sup>2</sup>C peripheral (A4/A5) directly. Level translators should be used for 3.3V Arduino boards (or other 3.3V micro-controllers). The Touch Potentiometer activates weak pull-ups on its I 2C signals so pull-up resistors are not necessary for short connections (a few inches). Pull-up resistor values of 4.7 kohm to 10 k-ohm may be used.

Simple access routines are used to communicate with the Touch Potentiometer as shown in the following demonstration program. The following code segment may be cut&paste into the Arduino IDE. See [Command List](#page-31-1) for more information about the Command interface.

```
/*
  * Simple Touch Potentiometer Example with Arduino
 *
  * Reads the pot value and controls the brightness of the Arduino LED on
  * Digital Pin 13. Also logs new values to the serial port. Utilizes
  * both the direct and indirect command interface forms.
  * Assumes Touch Pot is at I2C Address 8
  */
#include "Wire.h"
int i2cAddr = 8; // Direct access at i2cAddr, indirect registers at i2cAddr+1
uint8_t prevValue;
uint8_t curValue;
void setup() {
   Serial.begin(115200);
  Wire.begin();
  pinMode(13, OUTPUT);
   // Demonstrate access to Touch Potentiometer registers
  WriteTpReg(1, 128); // set to 50% by writing to register 1
 curValue = ReadTpReg(1); // read back value just set
   // Set Arduino LED PWM to match
  analogWrite(13, curValue);
  prevValue = curValue;
}
void loop() {
  delay(50); // Read ~20 times/second
   // Demonstrate direct access to Touch Potentiometer value
  curValue = ReadTpValue(); // faster I2C access than register read
```

```
 if (curValue != prevValue) {
    analogWrite(13, curValue);
     Serial.println(curValue);
     prevValue = curValue;
  }
}
// Write a Touch Potentiometer register
void WriteTpReg(uint8_t addr, uint8_t data) {
  Wire.beginTransmission(i2cAddr+1);
  Wire.write('W');
  Wire.write(addr);
  Wire.write(data);
 Wire.endTransmission();
}
// Get the Touch Potentiometer value
uint8_t ReadTpValue() {
  Wire.requestFrom(i2cAddr, 1);
  if (Wire.available()) {
    return Wire.read();
  } else {
    return 0;
  }
}
// Read a Touch Potentiometer register
uint8_t ReadTpReg(uint8_t addr) {
  Wire.beginTransmission(i2cAddr+1);
  Wire.write('R');
  Wire.write(addr);
  Wire.endTransmission();
  Wire.requestFrom(i2cAddr+1, 1);
  if (Wire.available()) {
    return Wire.read();
   } else {
    return 0;
   }
}
```
## <span id="page-18-0"></span>**Analog Interface as Volume Control**

The Touch Potentiometer's AD5262 IC provides two separate digitally controlled analog potentiometer circuits. They may be used separately (e.g. for stereo volume controls) or ganged together (to simulate a 10k-ohm potentiometer) as shown in the following simple single-channel amplifier using the common LM386 amplifier IC. The analog outputs may be configured to vary linearly or logarithmically. The Logarithmic output is commonly used for audio level applications. See [Analog Output](#page-25-0) for more information.

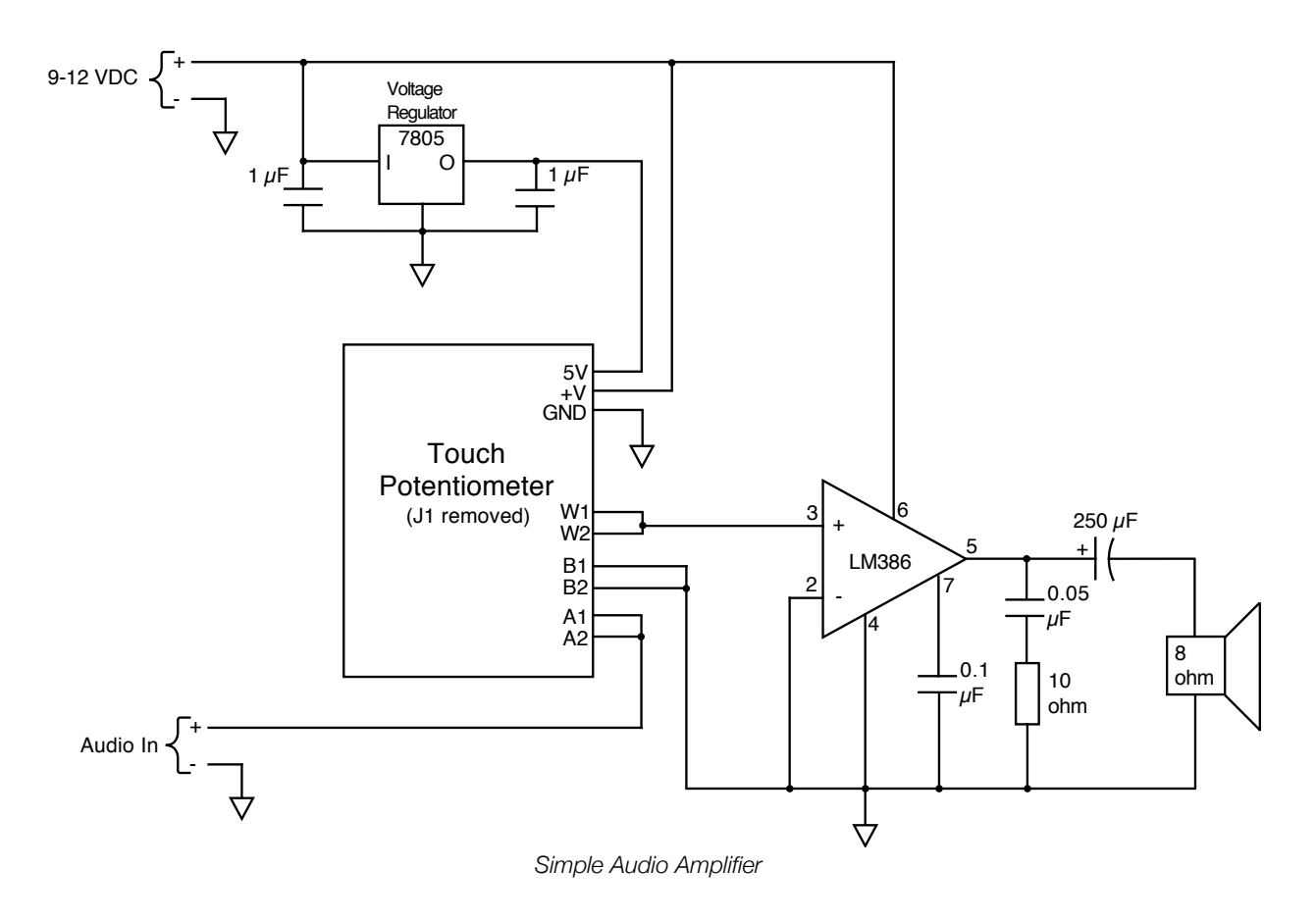

In this example the Touch Potentiometer replaces a logarithmic 10 k-ohm potentiometer to control the volume. In addition to providing a direct user control, a computer or micro-controller can also adjust the volume through the serial or I 2C interfaces. Note that J1 is removed so that V+ can be connected directly to the analog power supply. This reduces noise from the digital components in the Touch Potentiometer coupling into the audio signal. Additional filtering circuitry on the input of the voltage regulator may be necessary for high-performance systems.

## <span id="page-20-0"></span>Operation

## <span id="page-20-1"></span>**System Description**

#### <span id="page-20-2"></span>**Touch Sensor**

The Touch Sensor is implemented using two interleaved copper pads on the top surface of the PCB connected to the on-board micro-controller. They are used as a variable capacitance in an oscillator circuit. An algorithm running on the micro-controller measures the oscillator frequency, which varies as the sensor capacitance varies (due to touch), and computes a touch location along the length of both sensors with a resolution of 8-bits. The frequency of the oscillator decreases as the capacitance increases with touch. The sensors are sampled at about 30.52 Hz and the frequency is represented as a count obtained during a 8.192 mSec sample period.

The algorithm maintains a dynamic baseline corresponding to no touch that is initialized during the initial calibration at power-up. Touch sensor calibration parameters are stored in an on-board EEPROM. Some of the parameters specify a minimum count for the initial calibration. The Touch Potentiometer will remain in initial calibration until the count for both sensors exceeds these parameters (for example, the sensor is being touched during initial calibration). Other parameters specify delta values from the baseline used to identify when a valid touch is present. These parameters may be changed by the user through either the Command Interface or a built-in procedure to recalibrate the Touch Potentiometer parameters for various conditions. See [Appendix B](#page-40-0) for more information.

The Touch Potentiometer is designed to be used without any panel or with a thin panel adhesively attached to the PCB (up to approximately 0.5 mm thick). The sensitivity is reduced as the thickness of a cover increases. The baseline frequency also is reduced. The panel must not be conductive. Higher dielectric materials work better than lower dielectric materials. The default touchpad parameter set has been verified with polystyrene panel material attached using double-sticky carpet tape. Other professional pressure sensitive adhesives such as 3M 467 or 468 should work as well. The adhesive should cover the entire surface of the sensor evenly.

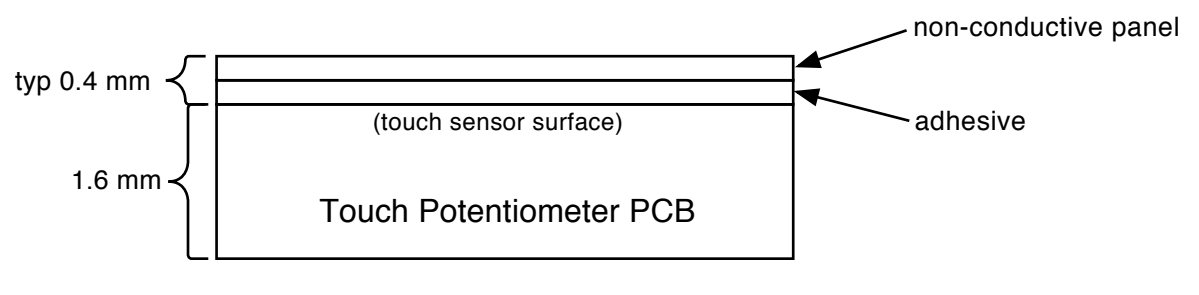

*Typical panel stack-up*

#### <span id="page-21-0"></span>**LED Display**

The eight LED display is used to display the current Touch Potentiometer value. It may also be configured to display any pattern loaded by a host system through the Command Interface. The power-up configuration is loaded from EEPROM.

#### **Touch Potentiometer value LED Display**

The value may be displayed in three different formats. The format may be changed by writing to the Control register described in the section [Control Registers.](#page-25-1)

- 1. Linear Display: A bright spot that is next to the current value is simulated by varying the brightness of all LEDs. LEDs near the current value are brightest and LEDs further away are dimmer. The entire display fades to a much dimmer level after 10 seconds of inactivity. It returns to full brightness when the value is changed, either through touch or by a host command. This format is the factory default.
- 2. Bar Graph: All LEDs from the lowest up to the LED nearest to the current value are lit. LEDs above these are off.
- 3. Single Dot: The LED nearest to the current value is lit. All other LEDs are off.

The brightness of Bar Graph and Single Dot display formats is configurable to one of four brightness levels.

#### **User LED Display**

The LED display may also be controlled manually with an 8-bit pattern written to the UserLedValue register. The brightness of the display is configurable to one of four brightness levels.

#### <span id="page-21-1"></span>**Host Interface**

The Touch Potentiometer is a slave device. It responds to commands issued to it from a host controller. It interprets commands from either a serial or I2C interface. Both interfaces are simultaneously operational. The Touch Potentiometer is capable of receiving commands 250 mSec after being powered up.

Unknown or illegal commands are ignored. Some commands generate a response. Responses are transmitted back to the host automatically if the command originates on the serial interface. They must be read by the host if the command originates on the I2C interface.

Commands are 1-byte (8-bits in length). They have ASCII representations that are an abbreviation of their function. Commands are followed by zero, one or two arguments representing 8-bit numeric quantities.

Responses are a single 8-bit numeric values.

Commands and responses are encoded slightly differently for serial and I2C communication.

#### **Serial Interface**

Commands and arguments sent through the serial interface are encoded as ASCII values. The commands are used to read the current potentiometer value, access a set of control registers and EEPROM storage locations. Commands are a single ASCII character with values between 'A' and 'Z'. Arguments are one to three ASCII numbers "0" through "255" representing an 8-bit value. Commands are issued in Command Sequences. A Command Sequence consists of the command value followed by any required argument terminated with the Carriage Return character (0x0D). Space characters may be included between the command and argument or between the argument and the Carriage Return (<CR>). Space characters must be included between arguments. Any other characters or additional arguments invalidate the Command Sequence (up to the next Carriage Return).

Responses consist of an ASCII number ("0" through "255") terminated with the Carriage Return character.

For example the ASCII character 'G' is used for the Get Current Value command. Sending the command

```
G<CR>
```
or

 $G < CP$ generates a response with the form

128 <CR>

where the value "128" is the current value of the Touch Potentiometer (mid-point).

The Touch Potentiometer can buffer multiple serial commands and arguments in an internal 16-byte FIFO. It processes one command at a time (including transmission of a required response). It will drop commands when the FIFO is full.

#### **Serial Jabber**

The Touch Potentiometer may be configured to automatically transmit the potentiometer value through the serial port to host interface when it changes. The value consists of an ASCII number ("0" through "255") terminated with the Carriage Return character. The Jabber function is controlled by the Control register.

The maximum rate of values transmitted is approximately 30 values/second.

Host Interface software must be capable of differentiating automatically transmitted potentiometer values and responses to commands that return data. Typically the Jabber function is disabled before sending commands that generate a response.

#### **I 2C Interface**

The Touch Potentiometer implements a simple 7-bit slave I<sup>2</sup>C device. It implements two consecutive addresses. The first address is denoted as the base address and is loaded from EEPROM storage at reset. The base address may be changed via the touch sensor or by a command to change the EEPROM location. The Touch Potentiometer implements only the mandatory I<sup>2</sup>C slave functionality described in the NXP Semiconductor document "UM10204 I<sup>2</sup>C-bus specification and user manual". These functions include START condition, STOP condition, Acknowledge and 7-bit slave address. It does not support General Call address, 10-bit slave address, Software reset or Device ID. The maximum bit rate is 100 kHz.

The default base address is 8. The base address provides direct access to the current potentiometer value. The next address provides indirect access to the potentiometer value, control registers and EEPROM storage.

#### **Direct Access (base address)**

Reading and writing this address provides direct (1-byte) access to the current potentiometer value.

A write to this location consists of the I<sup>2</sup>C address byte (with bit 0 low to signify a write) and a data byte to set the value. The Touch Potentiometer changes its internal value to the value of the data byte.

A read from this location consists of the I<sup>2</sup>C address byte (with bit 0 high to signify a read) and a data byte sourced by the Touch Potentiometer with the current potentiometer value.

#### **Indirect Access (base address + 1)**

Reading and writing this address provides indirect (multiple transaction) access to control registers and EEPROM storage for configuration of the Touch Potentiometer. The command encoding is the same as the Serial Interface and the indirect access mechanism also provides a command to read the current potentiometer value.

Command Sequences consist of 1-, 2- or 3-byte I<sup>2</sup>C write sequences (the command byte followed by any required argument byte) followed by the STOP condition.

The host controller must issue a read of one data byte for commands that generate a response. The read should be issued following the write and before subsequent commands. The Touch Potentiometer may stretch the clock on the SCL line during the read while it fetches data bytes internally to satisfy the read. It will return the value 0x00 for host controller I<sup>2</sup>C reads that request more data than the is contained in the response or for reads without a prior command.

The example shown in the Serial Interface section above would consist of the following bytes transmitted on the I2C interface for the command.

```
<I2cAddress+W><0x47>
```
The following response data would be read (the host controller reads one byte).

<I2cAddress+R><0x80>

The Touch Potentiometer can buffer multiple <sup>12</sup>C commands and arguments in an internal 16-byte FIFO. However it can only process one command at a time that requires a response. This is because it resets the internal buffer it uses to hold responses each time a command is received from the I2C interface. The host controller must execute a read and obtain the response data for any command that generates a response before issuing another command.

#### <span id="page-23-0"></span>**Changing I2C Address**

The Base Address may be changed to any even value from 0 to 126 (a total of 64 possible addresses) allowing multiple Touch Potentiometers to operate on the same I2C bus.

The Base Address may be changed by writing to EEPROM location 1 or manually using the touch sensor. The manual method is described in this section.

Press and release the push button PB1 three times quickly (within 2 seconds). This causes the Touch Potentiometer to enter I2C Address set mode at the end of the 2-second period. It blinks all LEDs quickly three times and then displays the current I<sup>2</sup>C address in binary form on the LED display (the lowest LED is bit 0). For example the default Base Address of 8 will light the 4th LED from the bottom.

Slide a finger up and down the touch sensor. This will change the Base Address displayed on the LED display between the values of 0 and 126. Select the desired address.

Press and release the push button again. This will store the new address in EEPROM and reconfigure the Touch Potentiometer with the address.

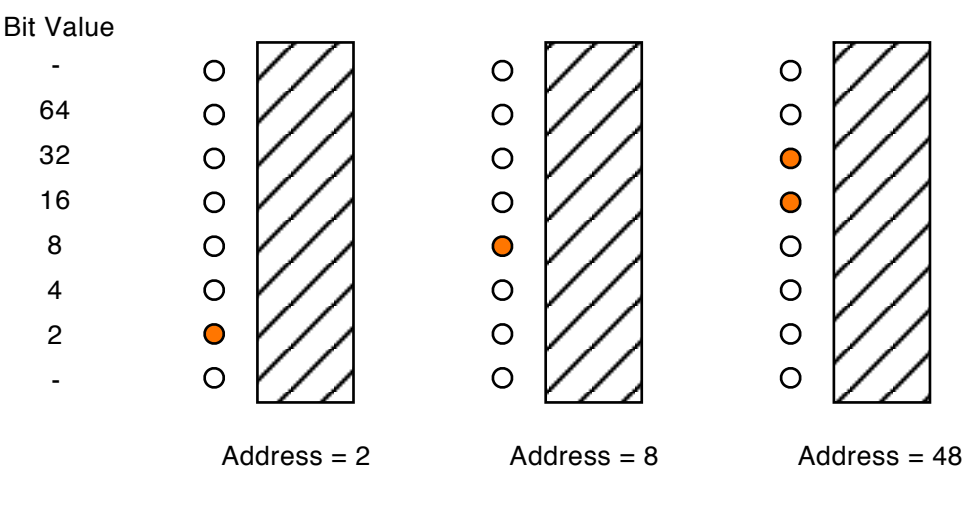

*Example* I 2C *Addresses*

The I<sup>2</sup>C Address set mode automatically times-out after 30 seconds of inactivity without changing the I<sup>2</sup>C Base Address.

#### <span id="page-24-0"></span>**PWM Output**

The PWM Output has 10-bit resolution. The Touch Potentiometer supports two different transfer functions between the 8-bit potentiometer value and PWM Output.

- 1. Linear: PWM bits [9:2] are set to the 8-bit potentiometer value. PWM bits[1:0] are set to zero.
- 2. Non-linear: PWM bits [9:0] are set by the transfer function  $y = x^{1.53}$ . This transfer function is designed to reduce changes at the low-end. It is optimized for translation between 8 and 10-bits assuring a 1 count change for the first few values at the low-end. It is designed to improve the perceived brightness changes in applications such as LED dimming.

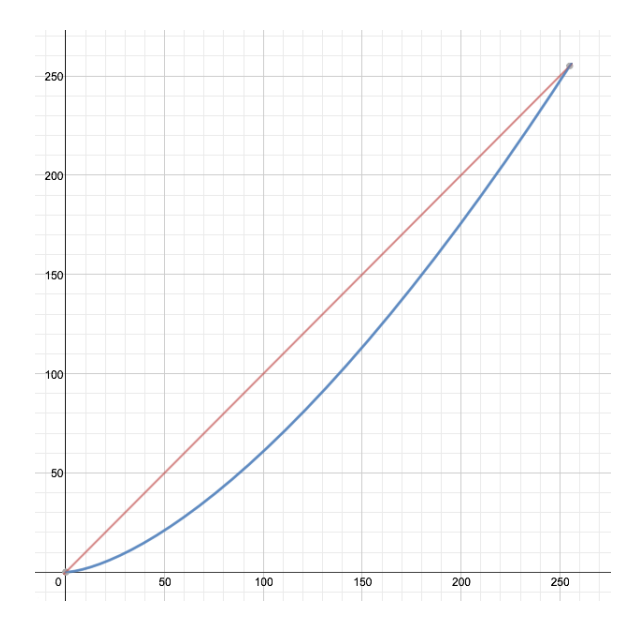

*PWM Output Transfer Functions*

The transfer function is configured from EEPROM at power-up and may be changed by writing to the Control register described in the section [Control Registers.](#page-25-1)

#### <span id="page-25-0"></span>**Analog Output**

The analog output has 8-bit resolution. The AD5262 presents a nominal resistance of 20 k-ohms between the A and B terminals. The wiper output may be set to one of 256 values. Each value count is approximately 78 ohms. The wiper circuitry has a typical inherent 60 ohm resistance. Resistance from terminal A to the Wiper decreases with increasing Touch Potentiometer values (typical values: 60-, 138-, 216 ohms, and so on up to approximately 19,982 ohms). Resistance from terminal B to the Wiper increases with increasing Touch Potentiometer values. See the AD5262 specification for more information.

The AD5262 IC is a linear device. The wiper resistance changes linearly as a function of the 8-bit value loaded into the part by the micro-controller. Some analog applications, such as volume control, typically use logarithmic potentiometers ("audio taper") to account for human perception of loudness. The Touch Potentiometer supports the AD5262 in a linear mode as well as a simulated logarithmic mode configured at power-on from EEPROM. This transfer function may also be changed by writing to the Control register described in [Control Registers.](#page-25-1) The simulated logarithmic transfer function takes the 8-bit linear potentiometer value and converts it to a 5-bit (32-position) value with a 41 dB range using the function  $y = 8.9125 \times 10^{-3}$  \*  $e^{(4.7203 \times)}$ . A mathematical treatment of the algorithm can be found on the web page Dr. Lex [Site: Programming Volume Controls](http://www.dr-lex.be/info-stuff/volumecontrols.html). The parameters for this equation were chosen to maximize the dynamic range and utilize as much of the AD5262 resistive range as possible. There are alternative methods for taking the output of a linear potentiometer and simulating a logarithmic device that may suite individual requirements better. One of these is outlined in [Appendix C.](#page-43-0)

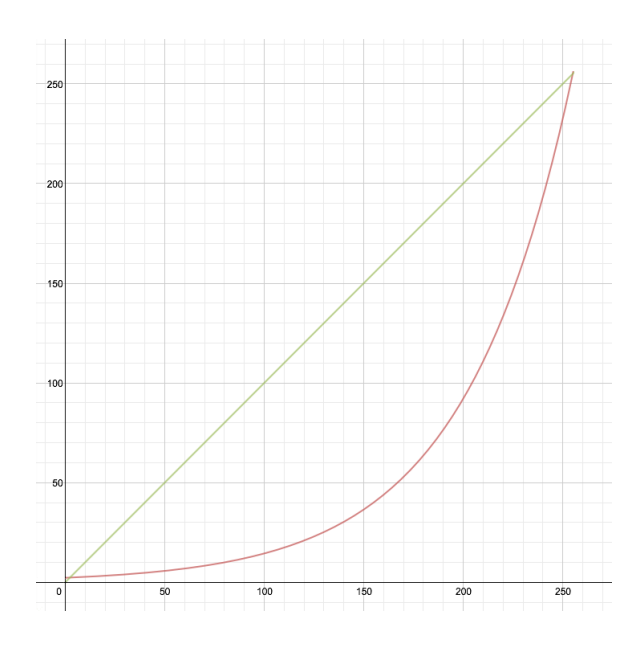

*Analog Output Transfer Functions*

### <span id="page-25-1"></span>**Control Registers**

The Touch Potentiometer implements a set of addressed 8-bit registers accessed via the Serial and I2C interfaces to query status and set operational parameters. Commands to access the registers include the register address.

Commands with an address value outside the valid range of addresses are ignored. Some registers are read-only (RO). Write accesses to these registers have no effect.

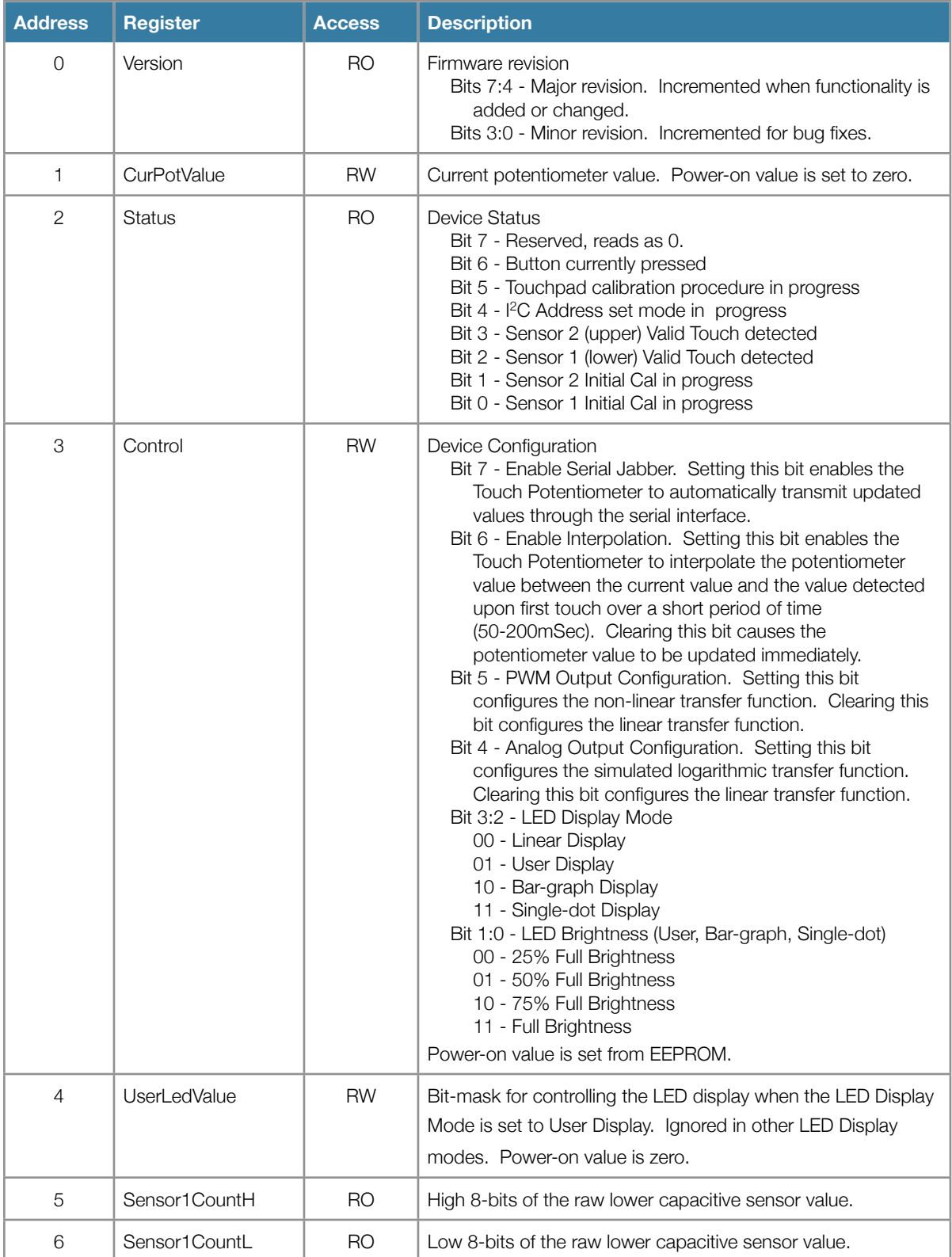

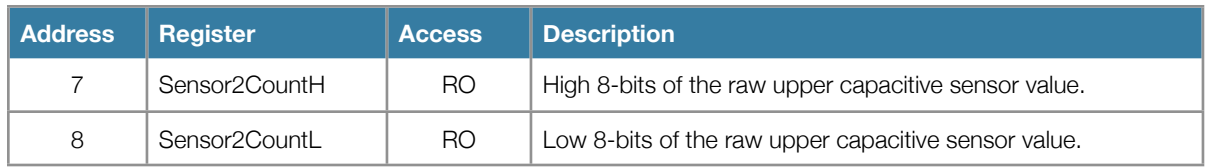

## <span id="page-27-0"></span>**EEPROM**

The Touch Potentiometer allows access to all 256 8-bit EEPROM locations in the micro-controller. Locations described below contain operational parameters that are used to configure operation at power-up. The remaining locations are accessible through the host interface but unused by the firmware. They may be used to store application-specific data. Future firmware revisions may use additional EEPROM locations.

Changing the EEPROM values used to configure the capacitive sensors may render these sensors inoperable. However the factory default values, listed below, may be reloaded to restore original operation. In addition, a backup set of parameters for the operational values is stored in the last locations of the EEPROM and may be used to restore the factory default configuration.

Typically the only EEPROM values that are changed are the Control Register default and the I<sup>2</sup>C Base Address.

The Minimum PowerOn Count and Valid Touch Count Delta are the EEPROM values typically modified when adjusting the capacitive sensors to account for a specific label. It should not be necessary to change any other operational EEPROM values.

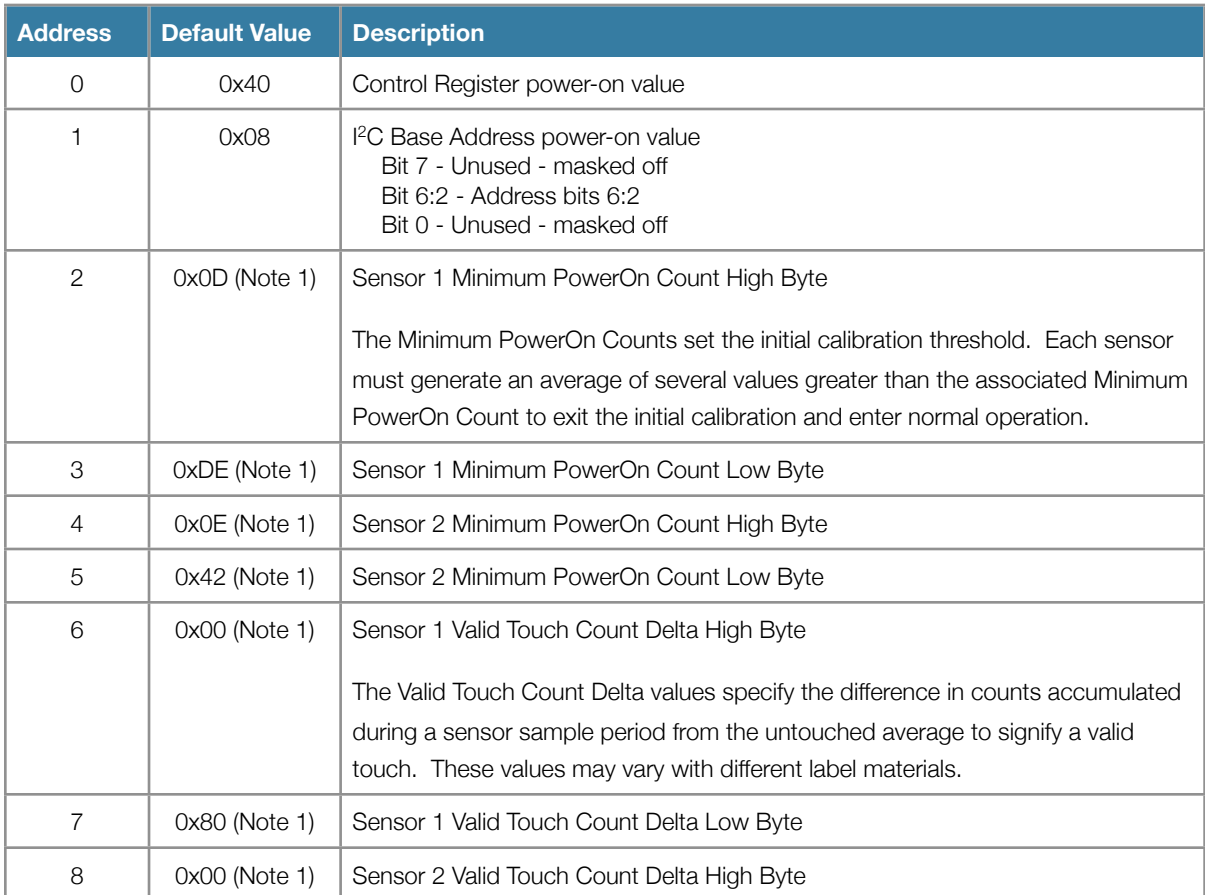

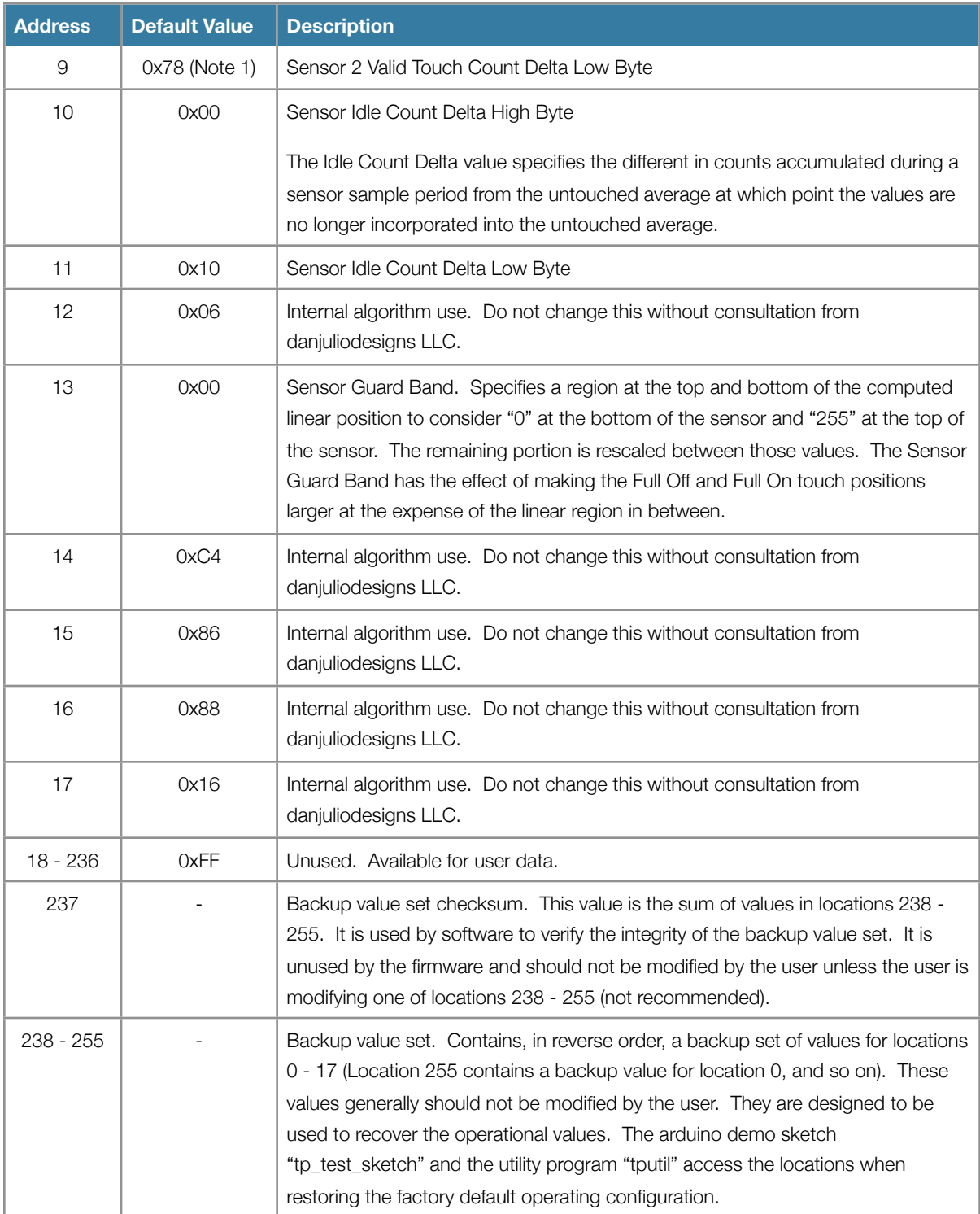

#### Notes

1. These values represent calibration data that supports most touch potentiometers. These values are adjusted during a factory calibration procedure and differ from what is listed here. The calibration values in these locations are also stored in the set of backup values at the end of the EEPROM.

## <span id="page-29-0"></span>**Built-in Parameter Calibration Procedure**

The Touch Potentiometer includes a built-in calibration procedure to adjust the operational and EEPROM Minimum Power-on Count and Valid Touch Delta Count parameters, for example after adding a label. It is not typically necessary to recalibration the Touch Potentiometer. The built-in calibration procedure is initiated by pressing the button four times quickly (within 2 seconds). It is initiated at the end of the 2 second period. It requires fifteen (15) seconds split into three 5-second phases indicated by patterns on the LEDs. You may exit the procedure at any time without updating by pressing the button once.

The procedure is described in Appendix B "Manual Calibration". The three phases are as follows. The Touch Potentiometer collects a running average set of values from the sensors and uses the average value at the end of each phase to compute the values for that phase.

- 1. Idle (no-touch) Sensor Counts: The Idle Average values are saved at the end of phase 1. The middle six LEDs are lit at the beginning of this phase indicating the Touch Potentiometer should not be touched during this phase. Make sure that nothing is touching either sensor.
- 2. Sensor 1 Touched Counts: The values for each sensor when Sensor 1 is touched and Sensor 2 is untouched (touching the bottom end of the slider) are saved at the end of phase 2. The bottom LED is lit at the beginning of this phase indicating that you should immediately touch the Sensor 1 landing area (next to the lit LED) and hold your touch until the phase is complete. You should attempt to only touch Sensor 1 (the bottom sensor) and not touch any of Sensor 2.
- 3. Sensor 2 Touched Counts: The values for each sensor when Sensor 2 is touched and Sensor 1 is untouched (touching the top end of the slider) are saved at the end of phase 2. The top LED is lit at the beginning of this phase indicating that you should immediately touch the Sensor 2 landing area (next to the lit LED) and hold your touch until the phase is complete. You should attempt to only touch Sensor 2 (the top sensor) and not touch any of Sensor 1.

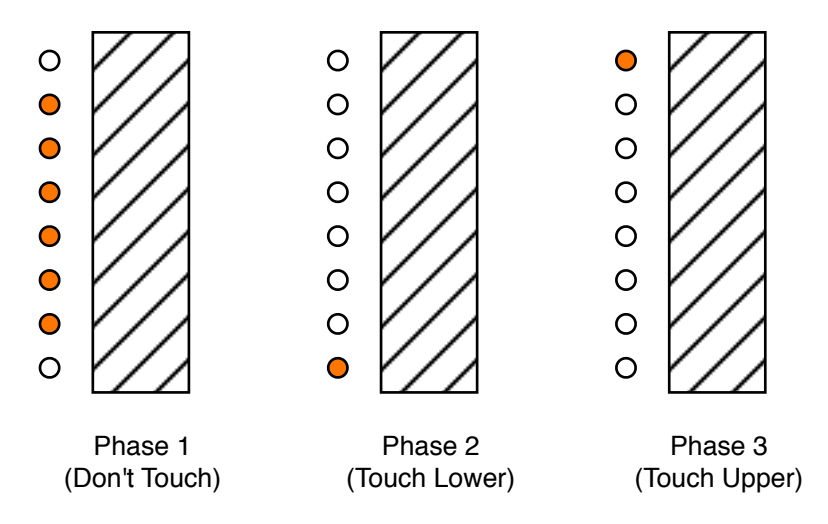

*Calibration Procedure Phases*

The values collected in all three phases are validated at the end of phase 3. Both the Power-on Count and Valid Touch Delta Count operational parameters and operational EEPROM locations are updated if they pass the validation checks. In this case the Touch Potentiometer enters the initial calibration phase (four LEDs lit) waiting for you to release your

touch from the top of the slider. The Touch Potentiometer enters normal operation again without updating any operational parameters or EEPROM location if the validation check fails. The validation checks mail fail for the following reasons. Please see Appendix B for more information about the nomenclature.

- 1. Sensor2DeltaA is greater than 25% of Sensor1DeltaA. This may occur if Sensor 2 was being partially touched during Phase 2.
- 2. Sensor1DeltaB is greater than 25% of Sensor2DeltaB. This may occur if Sensor 1 was being partially touched during Phase 3.
- 3. Any of the Sensor Touched Counts is greater than the Idle Average. This may occur if excessive noise is coupled into the sensor while being touched (for example 50 or 60 Hz noise). This typically happens if there is a ground loop in the system or a power-supply with inadequate filtering is used.

Note that the Backup EEPROM locations are not updated by this procedure and may be used to recover the factorydefault configuration.

# <span id="page-31-0"></span>Command Interface

## <span id="page-31-1"></span>**Command List**

The Touch Potentiometer implements the following commands, summarized in the following table and described more fully in the following sections.

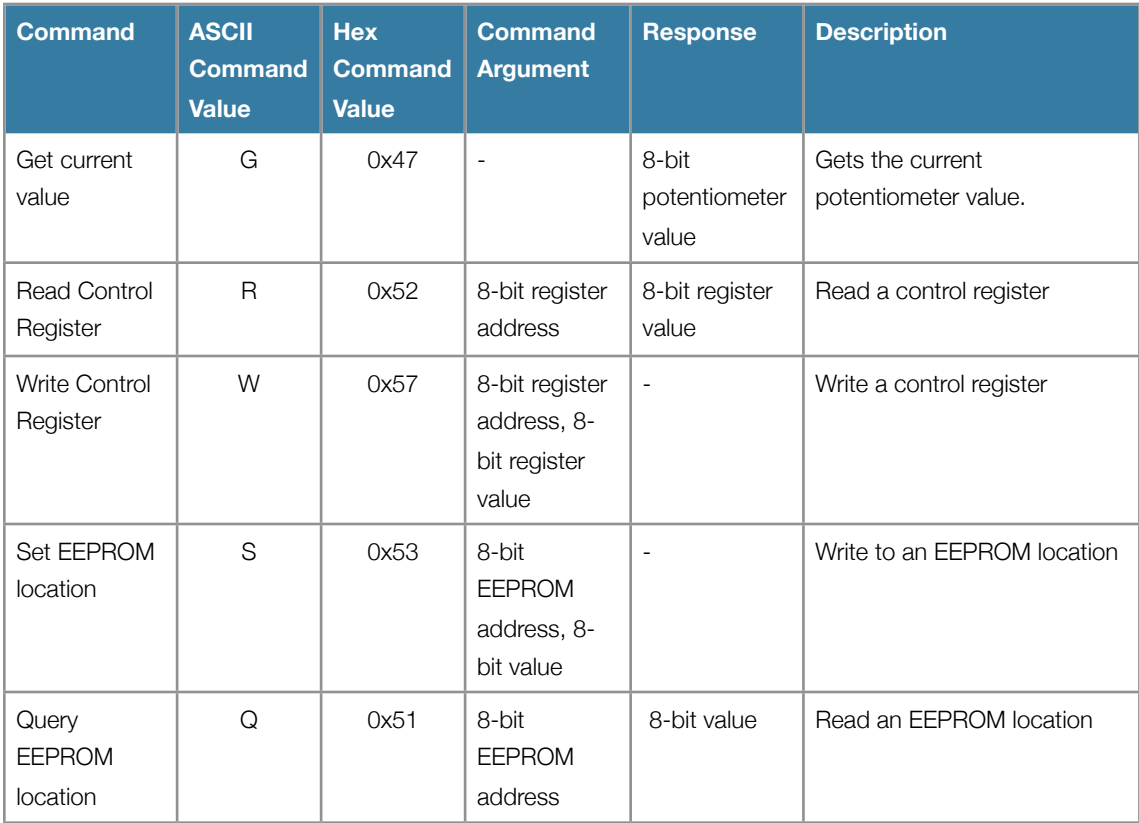

*Touch Potentiometer Command List*

8-bit values are encoded as an ASCII string "0" to "255" for the serial interface.

## <span id="page-32-0"></span>**Get Current Value**

#### **Description**

Request the current potentiometer value.

#### **Serial command**

 $G < C R$ 

**I 2C commands**

Write: <I<sup>2</sup>C Base Addr + 1><0x47>

Read:  $\langle$ <sup>2</sup>C Base Addr + 1>

#### **Argument**

None

#### **Serial response**

Returns 1 8-bit byte with the current potentiometer value encoded as an ASCII string "0" to "255" followed by <CR>.

#### **I 2C response**

Read 1 8-bit byte with the current potentiometer value.

#### **Notes**

None

### <span id="page-33-0"></span>**Read Control Register**

#### **Description**

Read a control register value.

#### **Serial command**

R<N><CR>

**I 2C command** Write: <I<sup>2</sup>C Base Addr + 1><0x52><N>

Read:  $\langle$ <sup>2</sup>C Base Addr + 1>

#### **Argument**

<N> is the 8-bit address of the control register to read

#### **Serial response**

Returns 1 8-bit byte with the control register value encoded as an ASCII string "0" to "255" followed by <CR>.

#### **I 2C response**

Read 1 8-bit byte with the control register value.

#### **Notes**

1.Read requests with a value of <N> that is outside the valid address ranges are ignored. No data is returned to the serial port and the I<sup>2</sup>C Read returns a value of 0.

### <span id="page-34-0"></span>**Write Control Register**

#### **Description**

Write an 8-bit value to a control register.

#### **Serial command**

W<N> <V><CR>

**I 2C command** Write: <I<sup>2</sup>C Base Addr + 1><0x57><N><V>

#### **Argument**

<N> is the 8-bit address of the control register to write.

<V> is the 8-bit data to write.

#### **Serial response**

None

#### **I 2C response**

None

#### **Notes**

1. A space character is required between <N> and <V> for commands sent to the serial interface.

2. Write requests with a value of <N> that is outside the valid address ranges are ignored.

3. Write requests to Read Only control registers are ignored.

### <span id="page-35-0"></span>**Set EEPROM Location**

#### **Description**

Write an 8-bit value to an EEPROM location.

#### **Serial command**

S<N> <V><CR>

**I 2C command** Write: <I<sup>2</sup>C Base Addr + 1><0x53><N><V>

#### **Argument**

<N> is the 8-bit address of the EEPROM location to write.

<V> is the 8-bit data to write.

#### **Serial response**

None

#### **I 2C response**

None

#### **Notes**

1.A space character is required between <N> and <V> for commands sent to the serial interface.

2.The host interface should delay approximately 5 mSec after transmitting a Set EEPROM Location command before

sending another command to allow the micro-controller to execute the update of EEPROM storage.

## <span id="page-36-0"></span>**Query EEPROM Location**

#### **Description**

Read an EEPROM location value.

#### **Serial command**

 $Q < N > < CR$ 

#### **I 2C command** Write: <I<sup>2</sup>C Base Addr + 1><0x51><N>

Read:  $\langle$ <sup>2</sup>C Base Addr + 1>

#### **Argument**

<N> is the 8-bit address of the EEPROM location to read

#### **Serial response**

Returns 1 8-bit byte with the EEPROM location value encoded as an ASCII string "0" to "255" followed by <CR>.

#### **I 2C response**

Read 1 8-bit byte with the EEPROM location value.

#### **Notes**

None

# <span id="page-37-0"></span>Appendix A: Troubleshooting

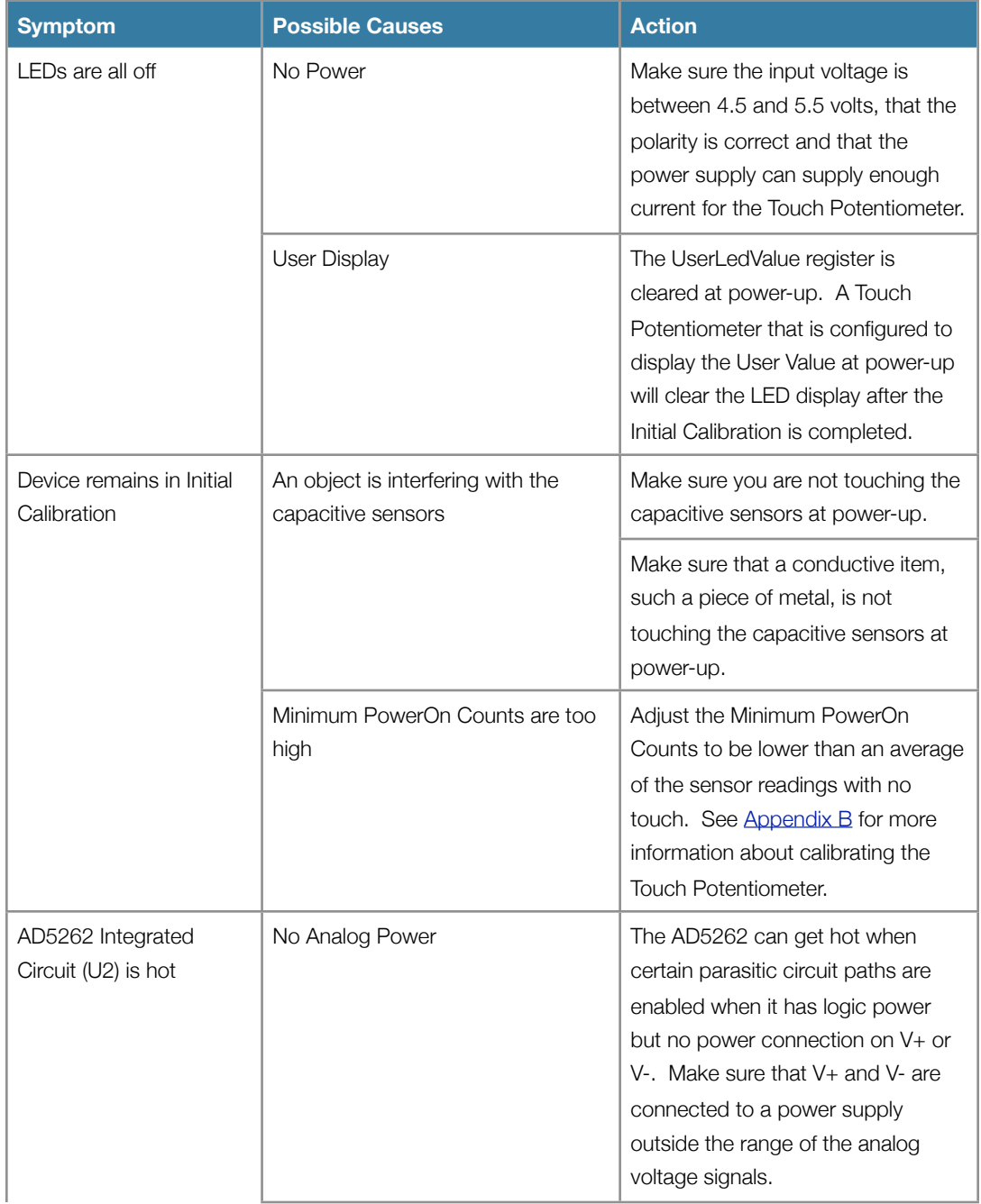

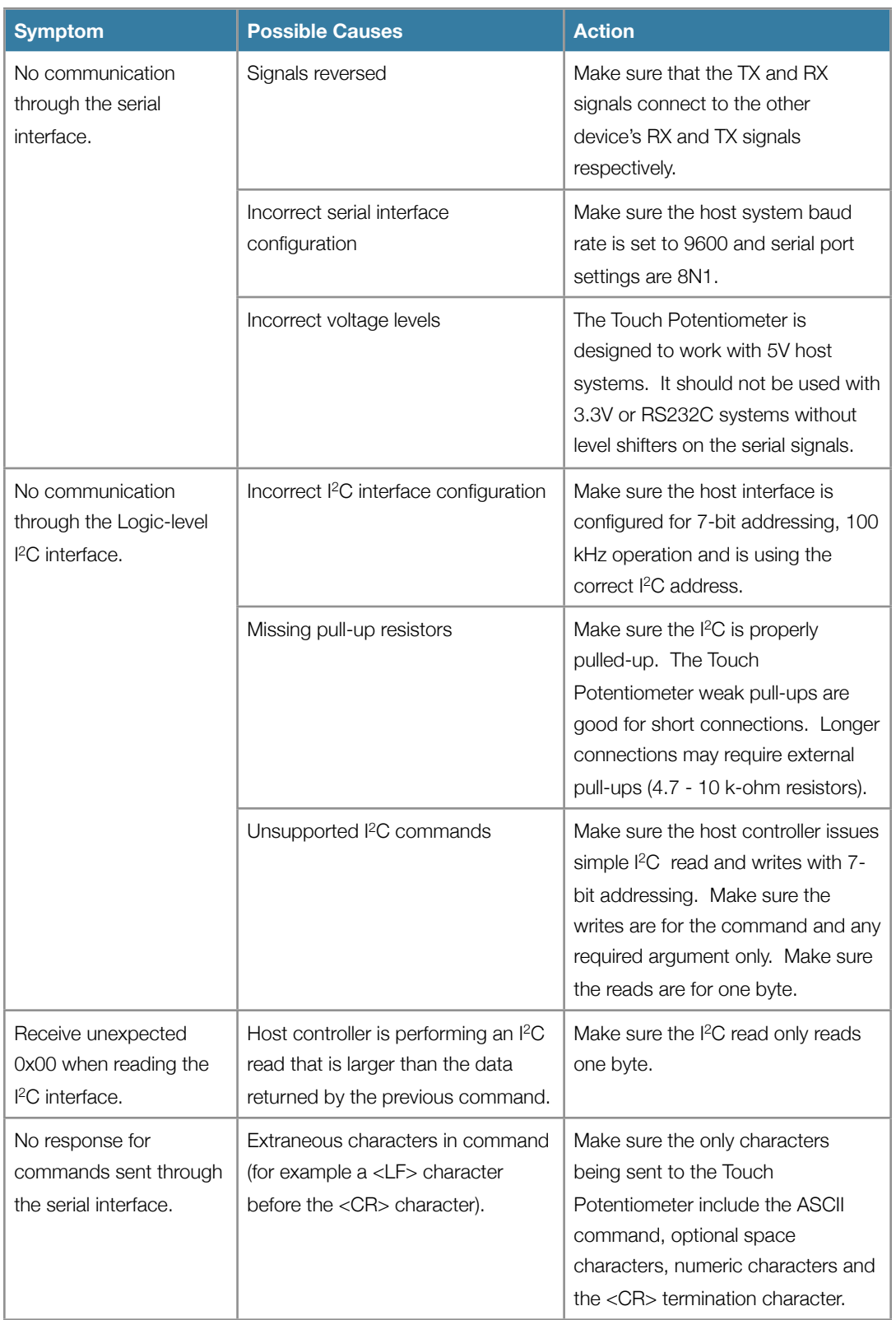

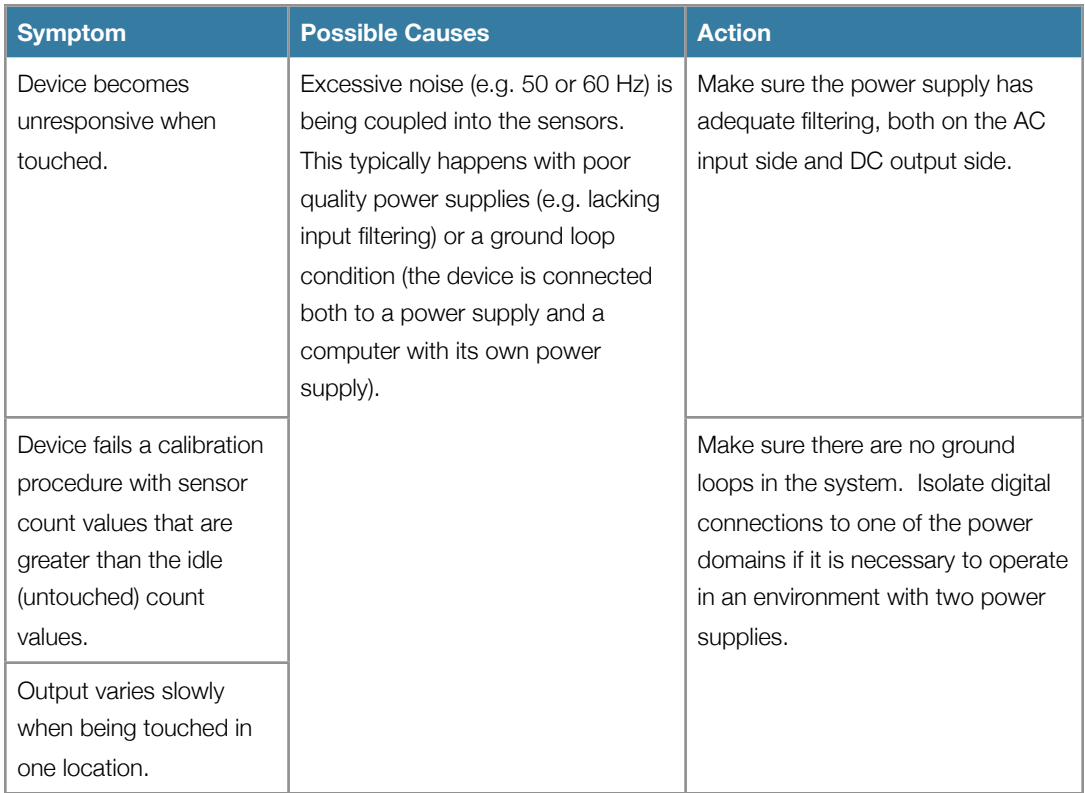

# <span id="page-40-0"></span>Appendix B: Manual Calibration

The default configuration parameters in EEPROM should suffice for many applications of the Touch Potentiometer. The procedure described in this section may be used to adjust the configuration parameters for situations where the default values do not provide adequate performance. An example of this situation might occur with a thicker label. The default values may make it difficult to sense changes in touch position or the Touch Potentiometer may remain in the Initial Calibration. This procedure sets the Minimum PowerOn Counts and Valid Touch Count Delta values in the EEPROM for both sensors. This is the same procedure that is implemented by the built-in parameter calibration procedure.

The procedure requires reading the raw Sensor Count Registers (Sensor1CountH, Sensor1CountL, Sensor2CountH and Sensor2CountL) and concatenating the high and low halves together to get 16-bit values for Sensor1Count and Sensor2Count. It is ideal to average together several readings although it is possible to execute the procedure with only a single reading at the points where the Touch Potentiometer raw values are required.

Sensor1Count = (Sensor1CountH << 8) | Sensor1CountL

Sensor2Count = (Sensor2CountH << 8) | Sensor2CountL

The registers should be read sequentially. The firmware does not ensure atomic access to these values. It is possible for the values to be updated between access of the high and low halves. For this reason the data should be validated prior to use. A simple mechanism is to read the pair several times, say 5 times, through out the high and low values and average the remaining 3 values.

The 16-bit Sensor Counts are the result of sampling the capacitive sensor oscillator each sample period. As shown in the diagram below, the count is highest in the untouched state and is lower as capacitive loads are added to the sensor. The goal of the manual calibration procedure is to determine the average Sensor Count values for the no-touch and touch conditions and use those to compute the Minimum PowerOn and Valid Touch Count Delta values.

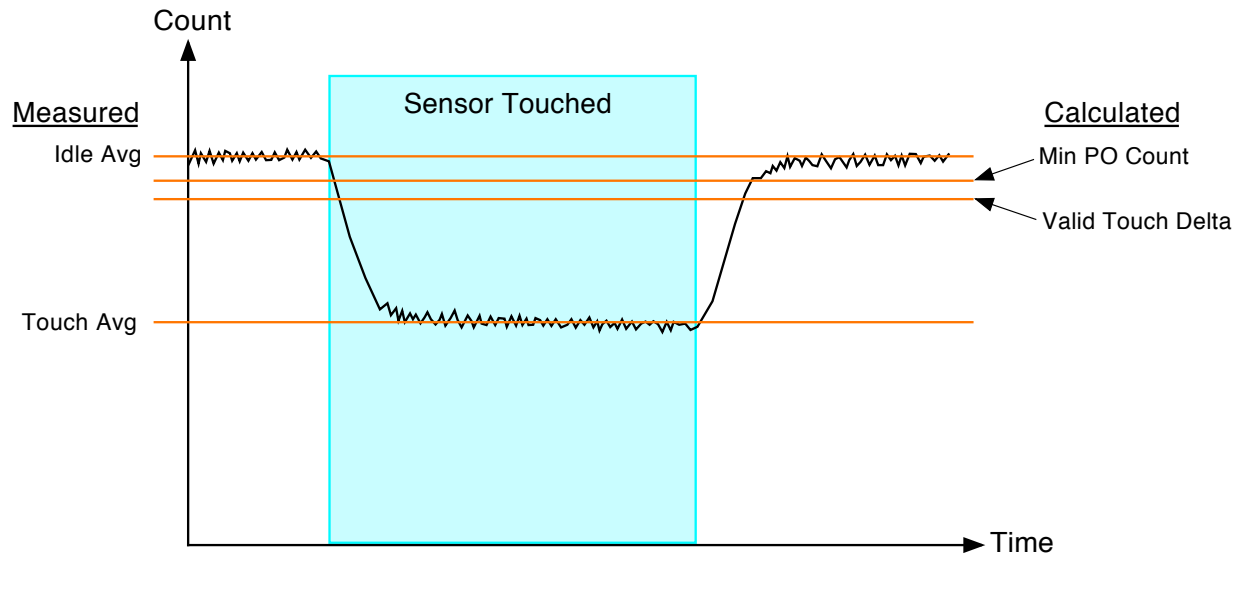

*Sensor Operation*

#### Note: The Arduino Leonardo sketch "tp\_test\_sketch", available on the danjuliodesigns.com website, **implements this calibration procedure and may be used as-is or modified to suit the user's needs.**

## <span id="page-41-0"></span>**Procedure**

- 1. Measure the idle (no-touch) Sensor Counts: Sensor1Idle, Sensor2Idle.
	- a. Position the Touch Potentiometer so the sensors are not being touched.
	- b. Read the raw Sensor Count values as described above. Store the Sensor 1 (low sensor) value as Sensor1Idle. Store the Sensor 2 (high sensor) value as Sensor2Idle.
- 2. Measure the Sensor 1 touch Sensor Count: Sensor1TouchA, Sensor2TouchA.
	- a. Touch the Sensor 1 landing area. The landing area is at the bottom of the touch area, below the interleaved portion of the sensor array (next to the bottom-most LED). It is important to try not to touch the interleaved portion at all because you are trying to provide the maximum capacitive load to Sensor 1 and the minimum capacitive load to Sensor 2.
	- b. While touching the Sensor 1 landing area, read the raw Sensor Count values as described above. Store the Sensor 1 value as Sensor1TouchA. Store the Sensor 2 value as Sensor2TouchA.
- 3. Measure the Sensor 2 touch Sensor Count: Sensor1TouchB, Sensor2TouchB.
	- a. Touch the Sensor 2 landing area. The landing area is at the top of the touch area, above the interleaved portion of the sensor array (next to the top-most LED). It is important to try not to touch the interleaved portion at all because you are trying to provide the maximum capacitive load to Sensor 2 and the minimum capacitive load to Sensor 1.
	- b. While touching the Sensor 2 landing area, read the raw Sensor Count values as described above. Store the Sensor 1 value as Sensor1TouchB. Store the Sensor 2 value as Sensor2TouchB.
- 4. Compute intermediate delta values: Sensor1DeltaA, Sensor1DeltaB, Sensor2DeltaA, Sensor2DeltaB
	- a. Sensor1DeltaA = Sensor1Idle Sensor1TouchA
	- b. Sensor1DeltaB = Sensor1Idle Sensor1TouchB
	- c. Sensor2DeltaA = Sensor2Idle Sensor2TouchA
	- d. Sensor2DeltaB = Sensor2Idle Sensor2TouchB
- 5. Validate the data. Repeat steps 1 4 if the data cannot be validated.
	- a. Verify Sensor2DeltaA is less than 25% of Sensor1DeltaA
	- b. Verify Sensor1DeltaB is less than 25% of Sensor2DeltaB
- 6. Compute the Minimum PowerOn Count values: MinPowerOn1Count, MinPowerOn2Count.
	- a. MinPowerOn1Count = Sensor1Idle (0.33 \* Sensor1DeltaB)
	- b. MinPowerOn2Count = Sensor2Idle (0.33 \* Sensor2DeltaA)
- 7. Compute the Valid Touch Count Delta values: ValidCountDelta1, Valid CountDelta2.
	- a. ValidCountDelta1 = Sensor1DeltaB
	- b. ValidCountDelta2 = Sensor2DeltaA
- 8. Store the values in EEPROM.
	- a. Sensor 1 Minimum PowerOn Count High Byte = MinPowerOn1Count[15:8] (MinPowerOn1Count >> 8)
	- b. Sensor 1 Minimum PowerOn Count Low Byte = MinPowerOn1Count[7:0] (MinPowerOn1Count & 0xFF)
	- c. Sensor 2 Minimum PowerOn Count High Byte = MinPowerOn2Count[15:8] (MinPowerOn2Count >> 8)
	- d. Sensor 2 Minimum PowerOn Count Low Byte = MinPowerOn2Count[7:0] (MinPowerOn2Count & 0xFF)
	- e. Sensor 1 Valid Touch Count Delta High Byte = ValidCountDelta1[15:8] (ValidCountDelta1 >> 8)
	- f. Sensor 1 Valid Touch Count Delta Low Byte = ValidCountDelta1[7:0] (ValidCountDelta1 & 0xFF)
	- g. Sensor 2 Valid Touch Count Delta High Byte = ValidCountDelta2[15:8] (ValidCountDelta2 >> 8)
	- h. Sensor 2 Valid Touch Count Delta Low Byte = ValidCountDelta2[7:0] (ValidCountDelta2 & 0xFF)

Notes about the calibration values:

1.The Minimum Power On Counts should be less than the Sensor Count values when there is any touch and less than the worst case untouched values.

2.The smaller the Valid Touch Count Delta values, the more influence the other sensor has when trying to turn the potentiometer fully on or fully off. The greater that Valid Touch Count Delta then the less sensitive to changes near the end.

## <span id="page-43-0"></span>Appendix C: Log Taper Circuit

The following circuit example is from an article written by Hank Zumbahlen of Analog Devices in the January 20, 2000 issues of EDN magazine titled "Tack a log taper onto a digital potentiometer". It is provided as an alternative method for converting the linear operation of the AD5262 into a simulated logarithmic device suitable for audio volume control.

A simulated logarithmic transfer function may be created by adding a pad resistor from the wiper of the AD5262 to one end as shown below in (a) with an equivalent circuit (b). The transfer function is shown by the following equation.

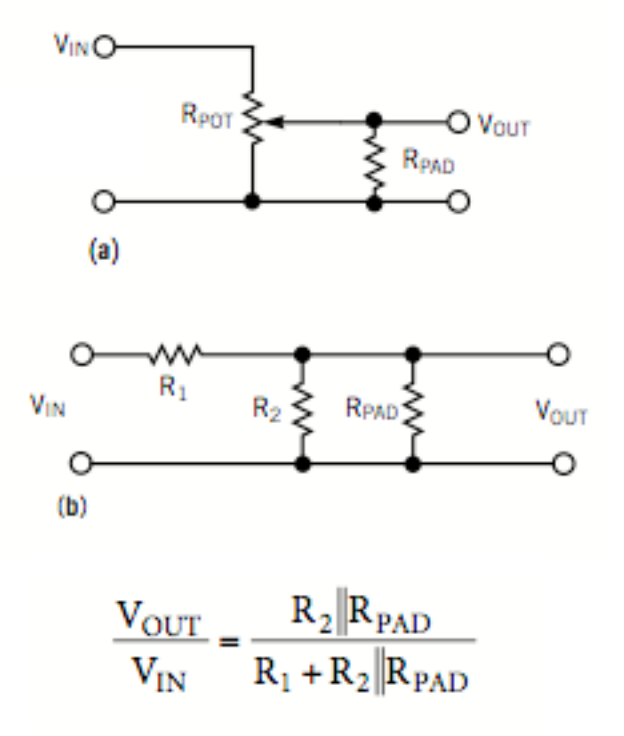

*Circuit and transfer function*

The transfer function is shown in the following graph.  $R = 20000/R_{PAD}$  (R=0.25=> R<sub>PAD</sub> = 80 k-ohms; R=0.1 => R<sub>PAD</sub> = 200 k-ohms;  $R=0.025 \Rightarrow R_{PAD} = 800$  k-ohms). As can be seen, the taper isn't a precise number of dB per potentiometer count, but it does allow for better low-level performance.

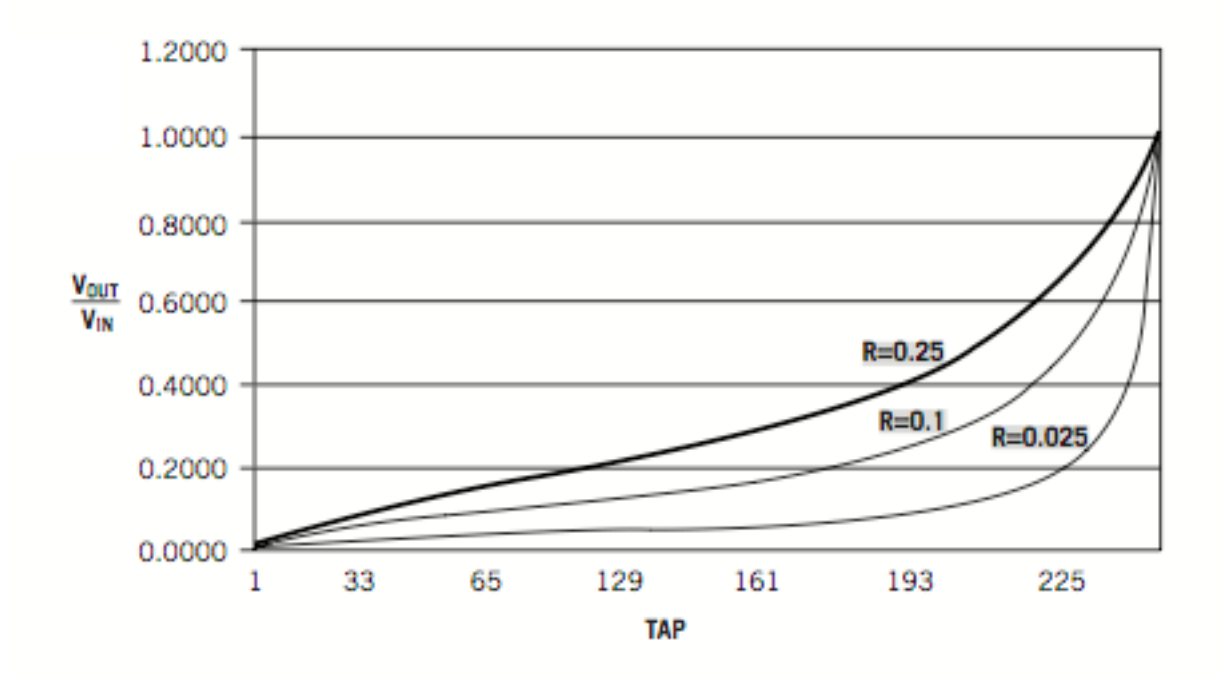

#### *Transfer Function*

The following commentary is taken from the article verbatim.

"You must address a couple of issues. The first is that the end-to-end resistance of the potentiometer changes with the digital code. It varies from the potentiometer resistance at one end (with the wiper at the lower end) to the value of the pad resistance in parallel with the potentiometer resistance at the other end. If you configure the circuit as a typical attenuator and drive it from a low-impedance source, the low pad resistance should not present a major problem. If, however, you are try- ing to obtain a set resistance value to determine a time constant (or any other application in which the resistor value is critical), this approach may not work well. The second issue involves over-voltage. The three terminals of the potentiometer can be anywhere within the supply range of the IC, which is 5V for the AD52XX and ±15V for the AD72XX family. If you apply over-voltage to one of the pins, even in a transient condition, the IC could latch up because of a parasitic substrate SCR."

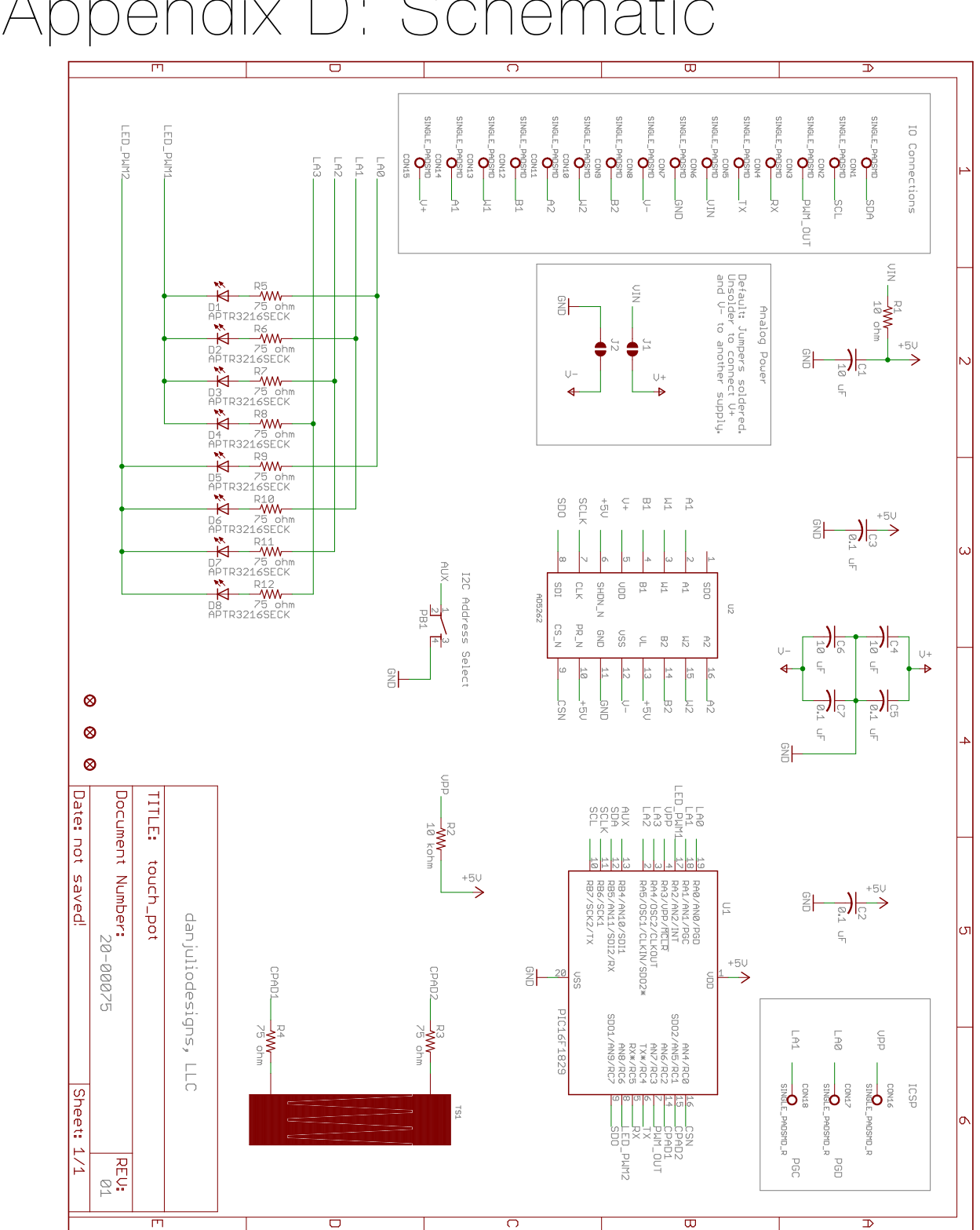

## <span id="page-45-0"></span>Appendix D: Schematic -